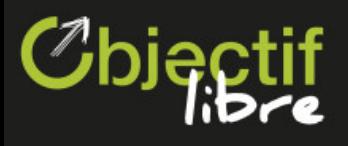

# **CloudKitty Hands-on**

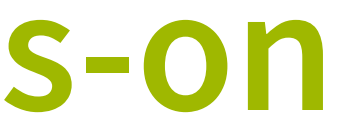

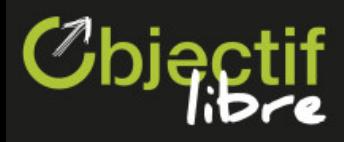

# **Let's meet your hosts!**

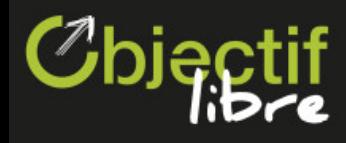

**Luka Peschke** (Objectif Libre)  $\bullet$  .

### **Today's speakers**

**Ludovic Logiou** (Objectif Libre)  $\bullet$  .

**Christophe Sauthier** (Objectif Libre)  $\bullet$ 

Cloud Consultant / Core CloudKitty

Cloud Consultant

CEO of Objectif Libre / PTL and co-Father of CloudKitty

### **Objectif Libre in a Nutshell**

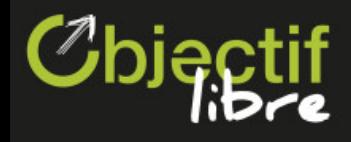

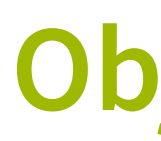

#### **100% Open Infrastructure company** based in **France** (Toulouse/Paris) and **Sweden** (Stockholm)

By your side all along your cloud/cloud native projects:

- Setting up / Audits
- Management
- Trainings (6 courses on OpenStack by instance)
- Customisation

#### **We operate clouds of our customers world-wide**

- Main developpers of CloudKitty.
- Contribution whenevr possible (for a long time around the Top20 of OpenStack)

Objectif Libre an **Innovative and commited** company

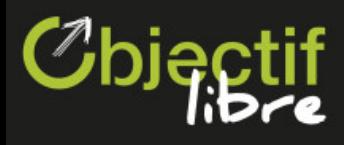

# **Today's tools**

Today's tools

### **Ceilometer**

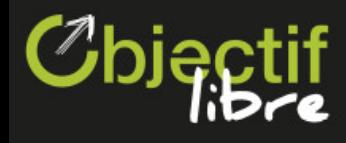

Openstack measurement project

Ceilometer (part of the Telemetry project) collects the usage of all resources in an OpenStack cloud.

It stores **metrics**, like CPU and RAM usage, amount of volume storage used…

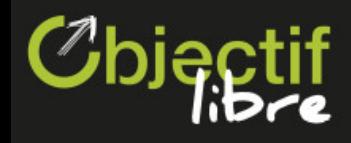

#### **Architecture**

Ceilometer is composed of several parts. The main ones are:

- ceilometer-collector (controller): reads AMQP messages from other components.
- ceilometer-agent-central (controller): polls some metrics directly.
- ceilometer-agent-compute (compute node): fetches information related to instances.

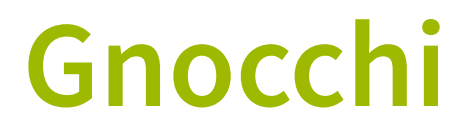

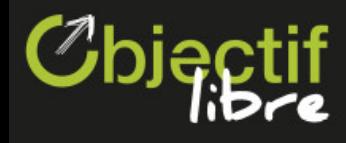

#### Timeseries Database

Gnocchi was initially created as a part of the Telemetry project to address Ceilometer's storage and performance issues. It is independent since March 2017.

Gnocchi has a resource notion. Each resource can have several associated metrics. (For example, an instance resource has cpu, vcpus and memory metrics associated).

It stores and **aggregates** measures for metrics.

Ceilometer **publishes** measures to Gnocchi (but it does also support other databases).

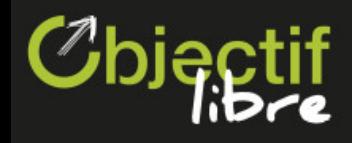

#### **Architecture**

Gnocchi is composed of the following parts:

- An HTTP REST API: Used to push and retrieve data.
- A processing daemon (gnocchi-metricd): Performs aggregation, metric cleanup…
- A statsd-compatible daemon (optional): Receives data via TCP rather than the API.

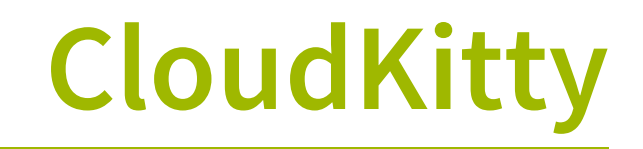

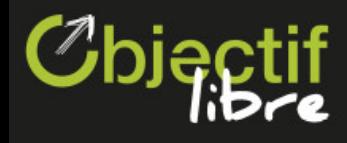

Rating component for OpenStack and co

CloudKitty was initially created in order to allow rating of Ceilometer metrics.

Today, CloudKitty can be used with Gnocchi and Monasca. Starting with the Rocky release, it will be possible to use it outside of an OpenStack context.

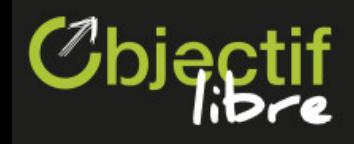

#### **Architecture**

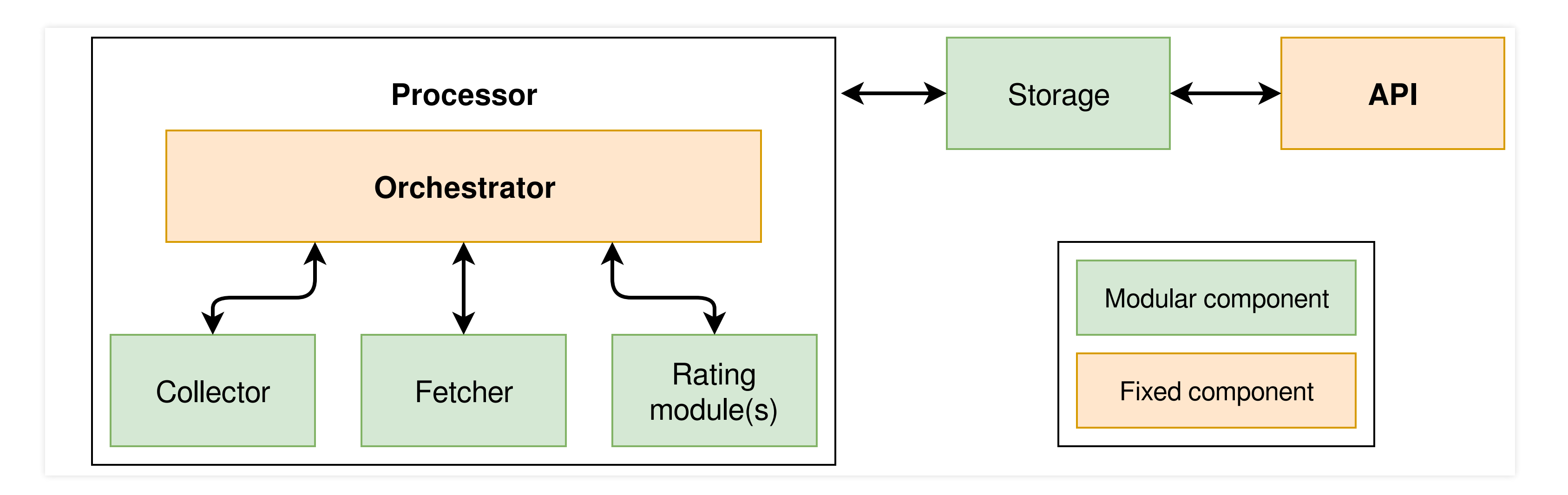

CloudKitty works the following way:

- The fetcher fetches scopes on which information should be gathered (these scopes are tenants in the case of OpenStack).
- The collector collects measures from somewhere (gnocchi in our case) for the given scopes.
- The collected data is passed to CloudKitty's rating module(s) (several rating modules can be used simultaneously). The modules apply userdefined rating rules to the data.
- The rated data is pushed to CloudKitty's storage backend (sqlalchmemy in our case).

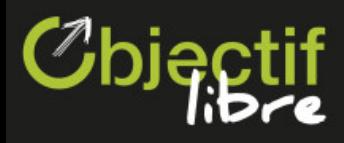

# **Installing our components**

### **Get your browser**

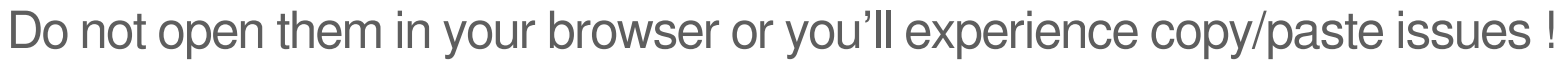

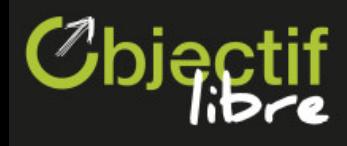

Slides: <https://olib.re/vancouver-ck-handson>

Pick an IP: <https://olib.re/vancouver-ck-handson-ip>

### **SSH into your instance**

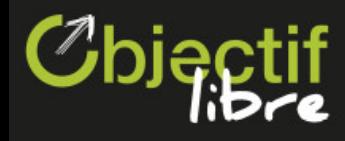

Start with SSHing into your instance. The user is « centos » and the password is « v4nc0uv3r ».

Once you're connected, identify yourself:

\$ source ~/admin.sh

### **Gnocchi and gnocchiclient**

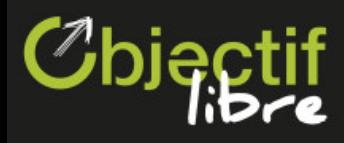

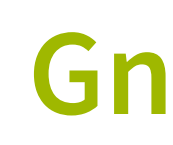

\$ sudo yum -y install openstack-gnocchi-{api,metricd}

\$ sudo yum install -y python-gnocchiclient

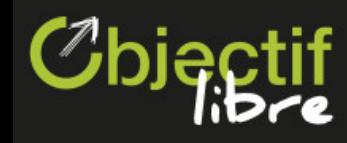

#### **Adding metric service to keystone**

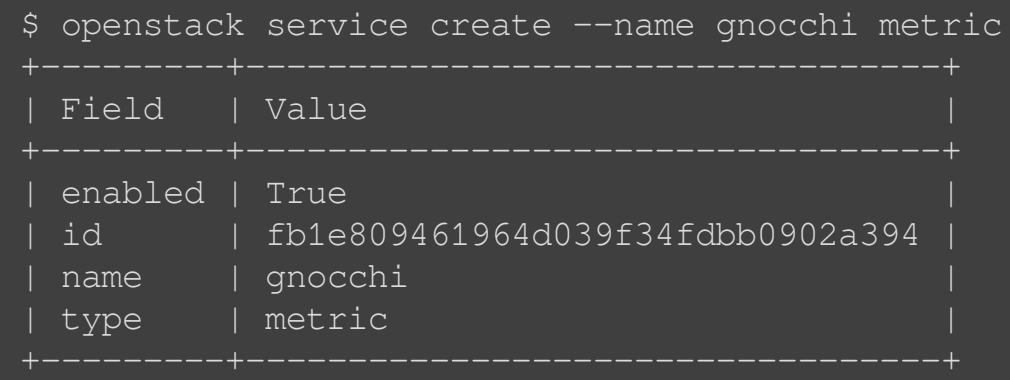

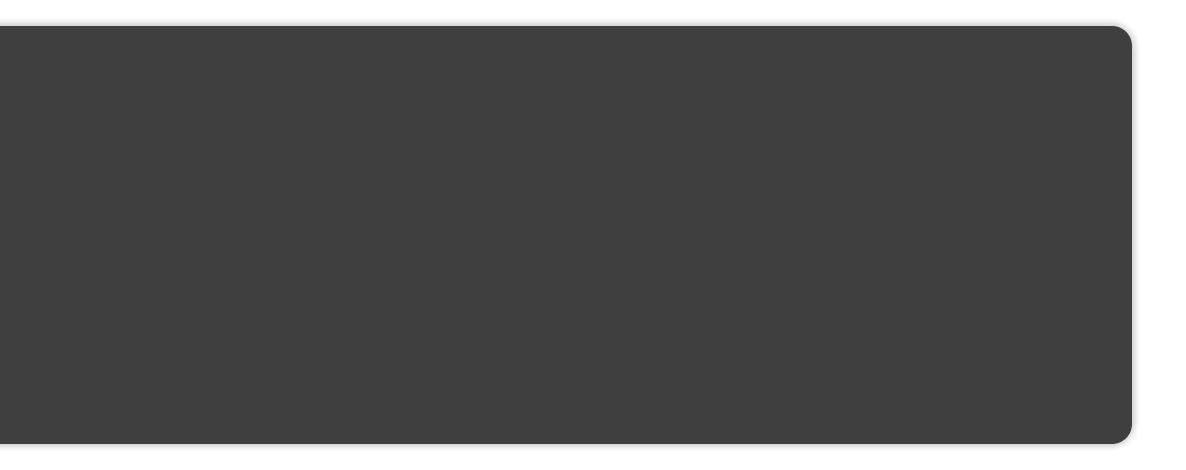

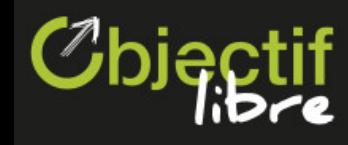

#### **Creating gnocchi endpoints**

\$ for i in public internal admin; do openstack endpoint create --region RegionOne metric \$i http://127.0.0.1:8041/ done

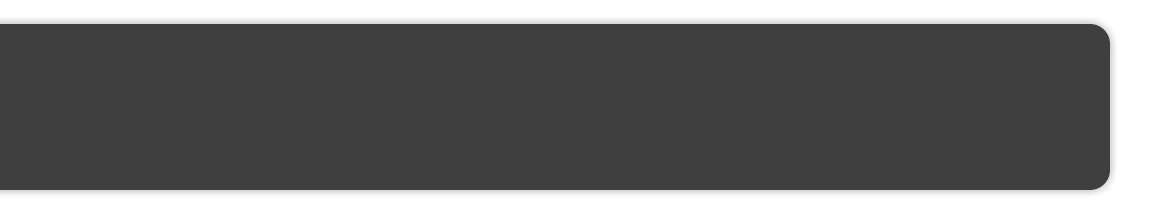

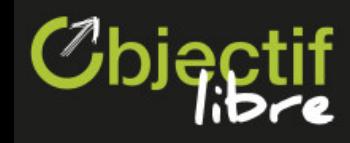

#### **Creating the gnocchi user**

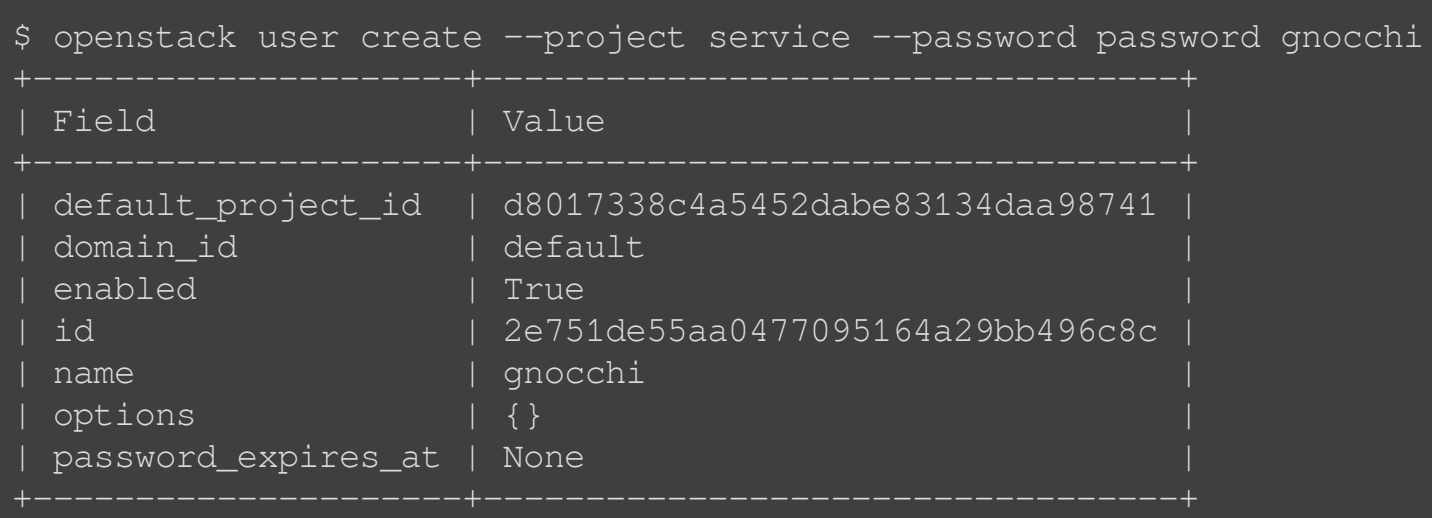

\$ openstack role add --user gnocchi --project service admin

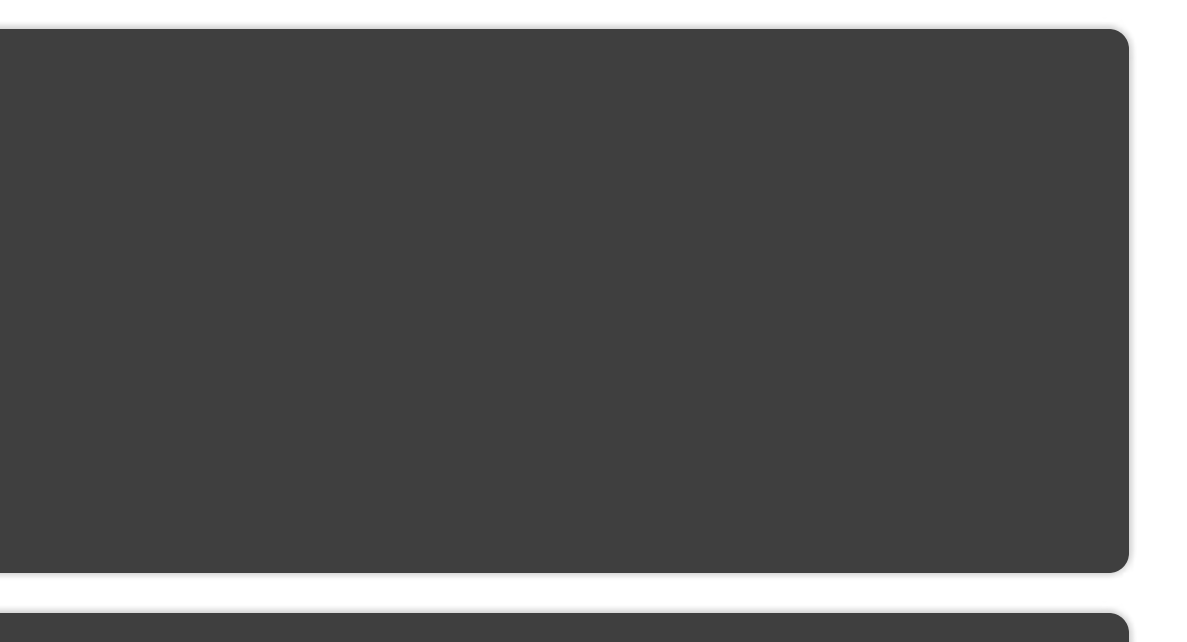

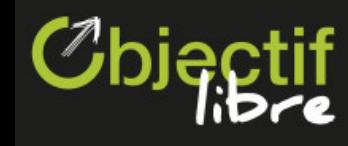

#### **Creating Gnocchi's database**

\$ mysql -uroot -pmysqlpass << EOF CREATE DATABASE gnocchi; GRANT ALL PRIVILEGES ON gnocchi.\* TO 'gnocchi'@'localhost' \ IDENTIFIED BY 'gnocchidbpassword'; GRANT ALL PRIVILEGES ON gnocchi.\* TO 'gnocchi'@'%' \ IDENTIFIED BY 'gnocchidbpassword'; EOF

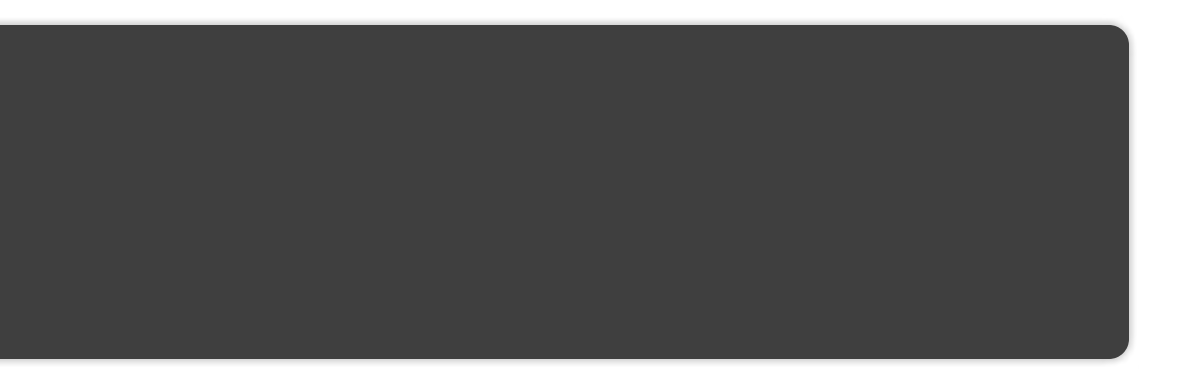

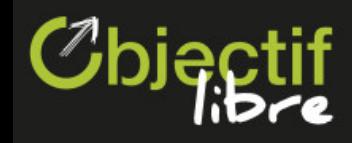

#### **Configuring Gnocchi**

This enables keystone authentication in Gnocchi:

\$ sudo cp ~/handson\_files/gnocchi.conf /etc/gnocchi/gnocchi.conf

We use gnocchi's file storage:

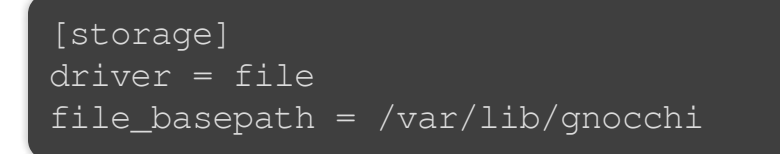

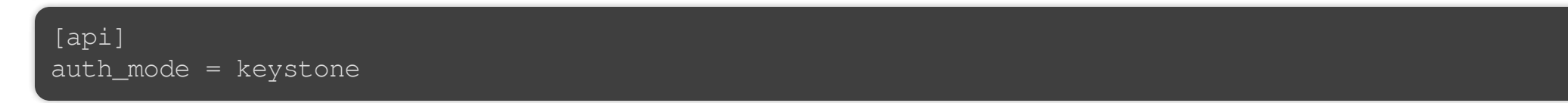

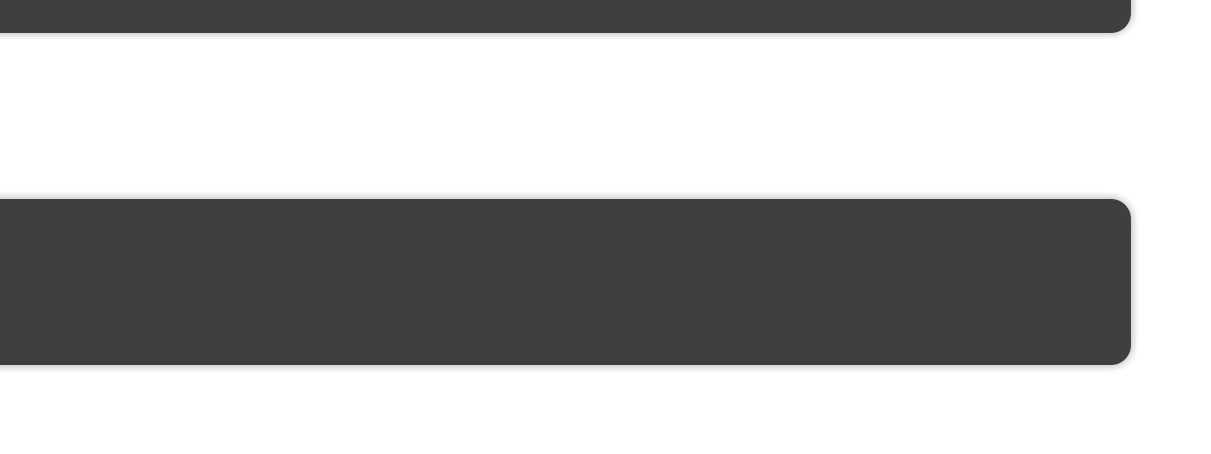

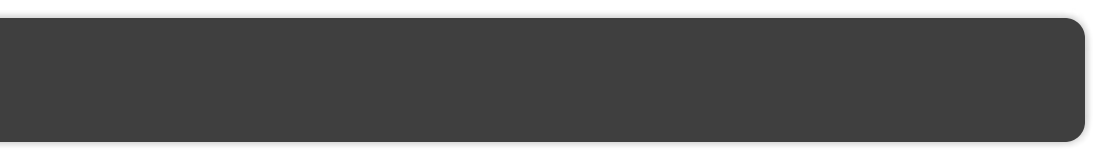

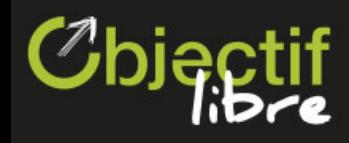

#### **Initialize Gnocchi's storage**

\$ sudo -u gnocchi /usr/bin/gnocchi-upgrade

21 / 59

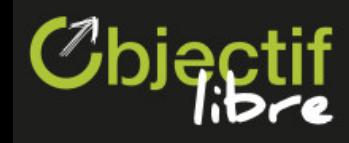

#### **Start Gnocchi's daemons**

\$ sudo systemctl start openstack-gnocchi-api \$ sudo systemctl start openstack-gnocchi-metricd

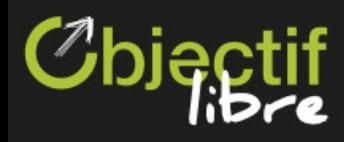

 $\left[$  \$ sudo yum -y install openstack-ceilometer-{central,notification,compute}

### **Ceilometer**

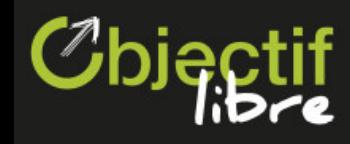

#### **Creating the ceilometer user**

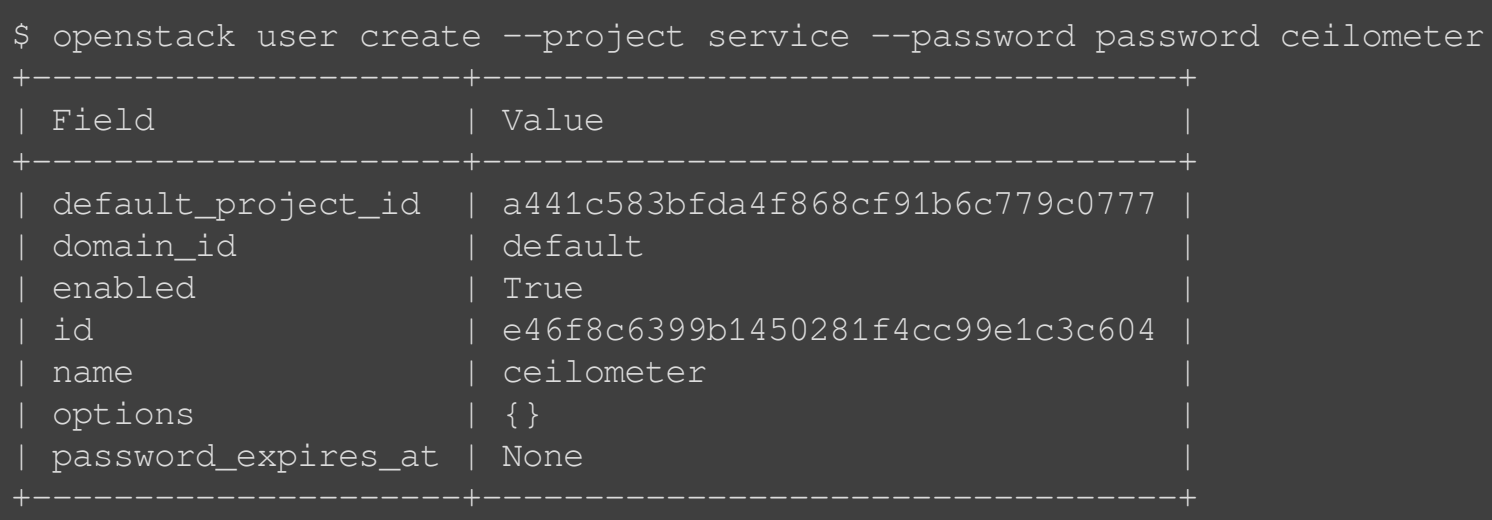

\$ openstack role add --user ceilometer --project service admin

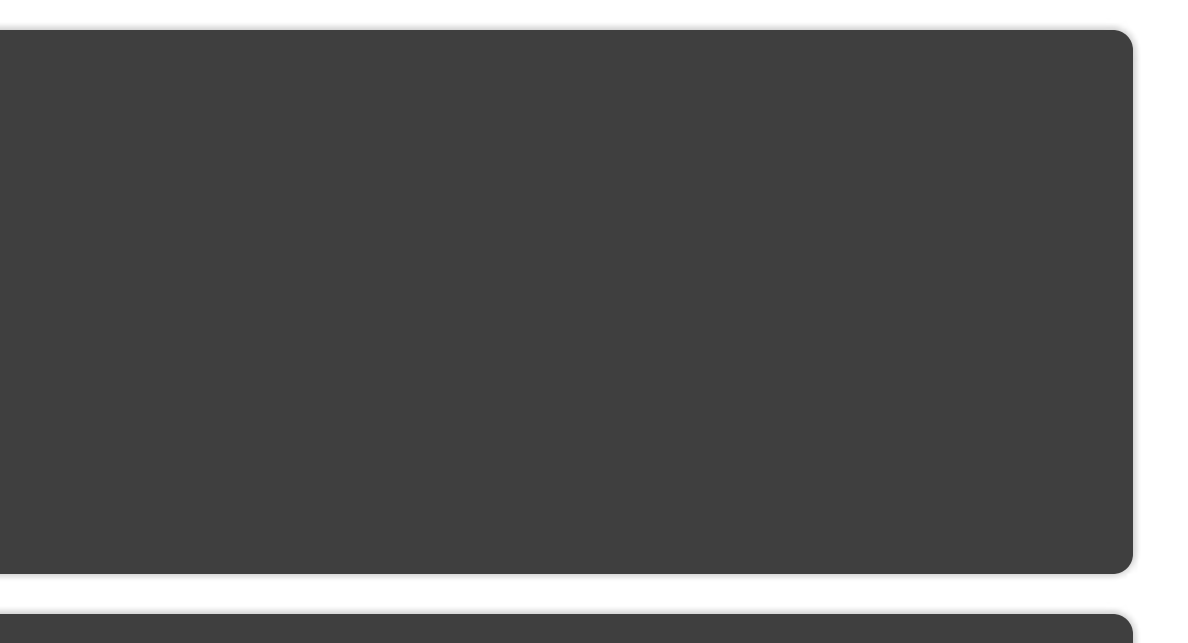

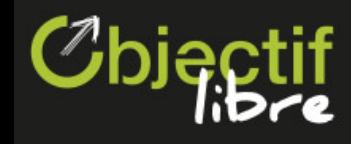

#### **Configuring Ceilometer**

pipeline.yaml is the default file with all publishers set to gnocchi.

#### Installing our components  $\rightarrow$  Ceilometer

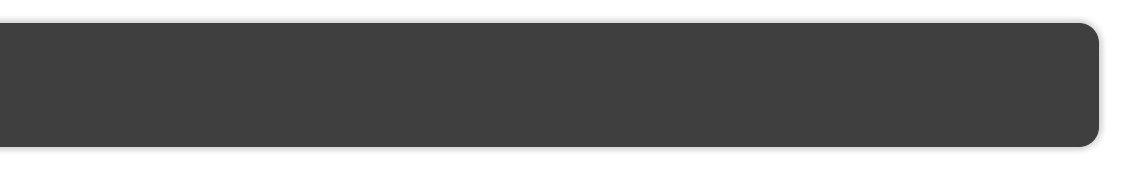

\$ sudo cp ~/handson\_files/ceilometer.conf /etc/ceilometer/ceilometer.conf \$ sudo cp ~/handson\_files/pipeline.yaml /etc/ceilometer/pipeline.yaml

Ceilometer's config file is very simple and has only classical OpenStack options: service\_credentials, keystone\_authtoken, and a transport\_url.

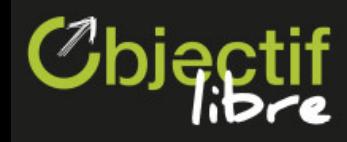

#### **Create ceilometer resource types in Gnocchi**

\$ sudo -u ceilometer /usr/bin/ceilometer-upgrade

#### Installing our components  $\rightarrow$  Ceilometer

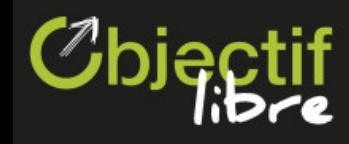

#### **Starting Ceilometer daemons**

\$ sudo systemctl start openstack-ceilometer-central \$ sudo systemctl start openstack-ceilometer-notification

\$ sudo systemctl start openstack-ceilometer-compute

#### Installing our components  $\rightarrow$  Ceilometer

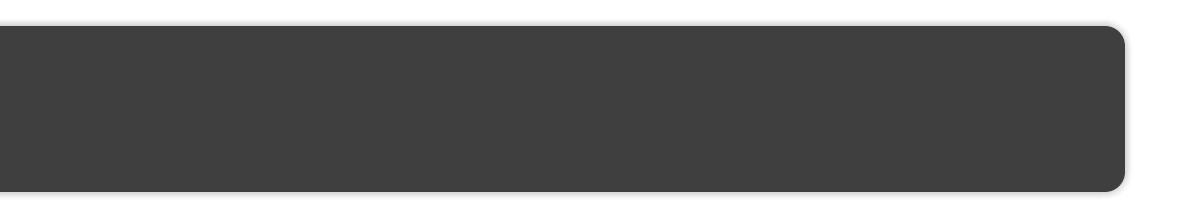

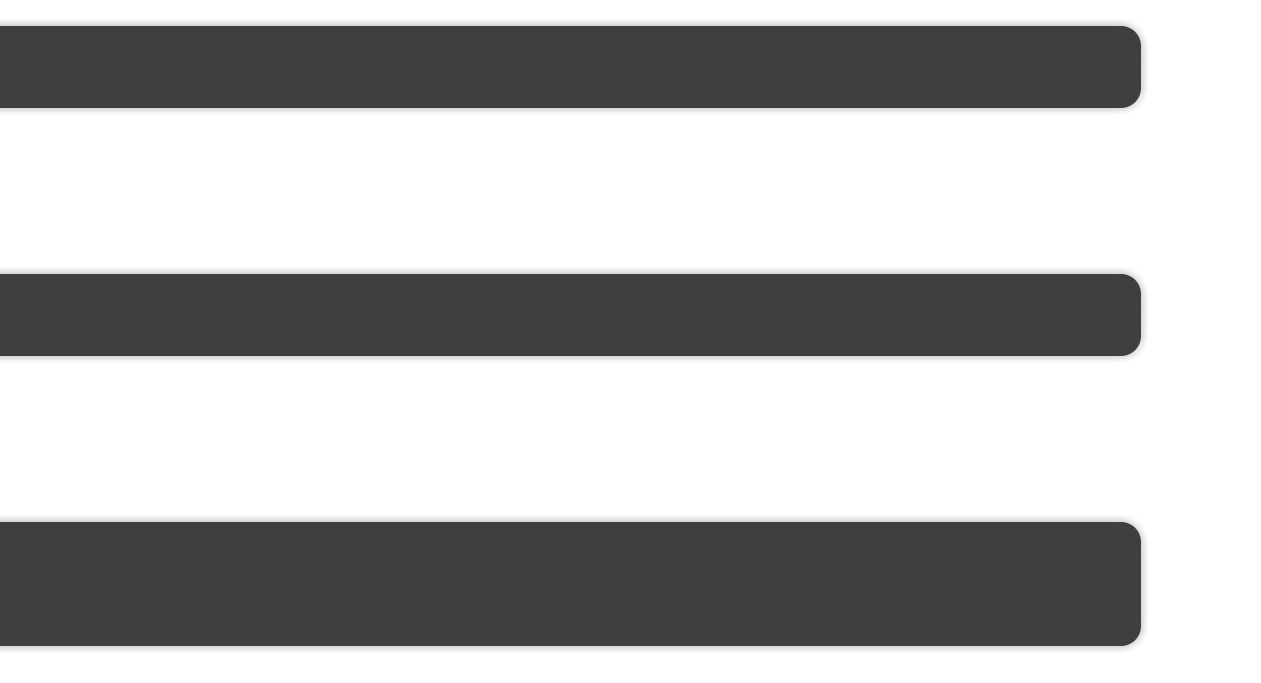

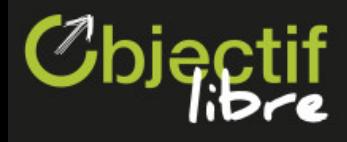

### **CloudKitty, dashboard & client**

Daemons:

\$ sudo yum -y install openstack-cloudkitty-{api, processor}

Client:

Dashboard:

\$ sudo yum -y install openstack-cloudkitty-ui \$ sudo systemctl restart httpd

\$ sudo yum -y install python-cloudkittyclient

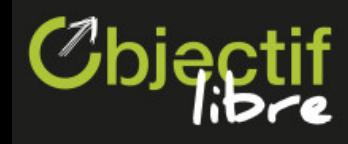

### **Adding CloudKitty to Keystone**

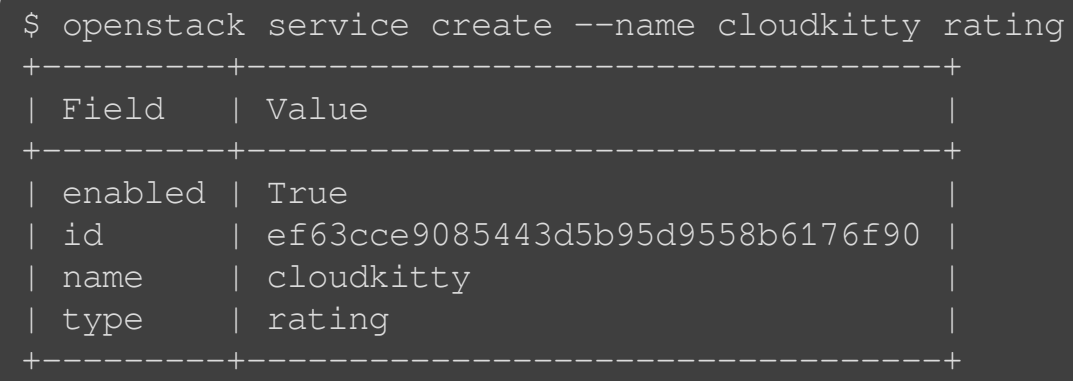

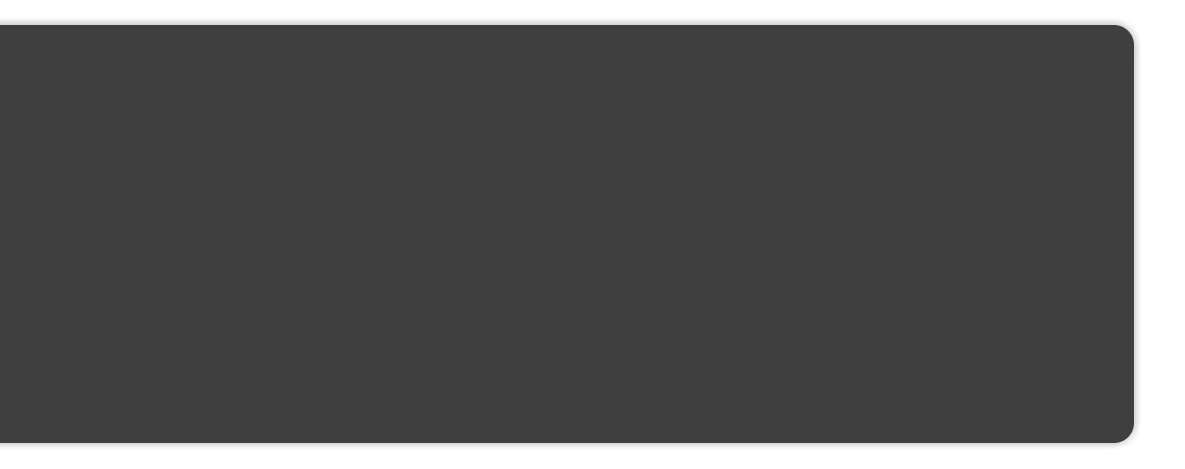

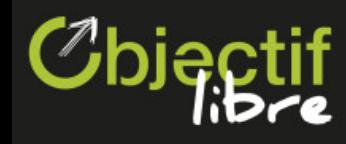

#### **Creating the cloudkitty user and the rating role**

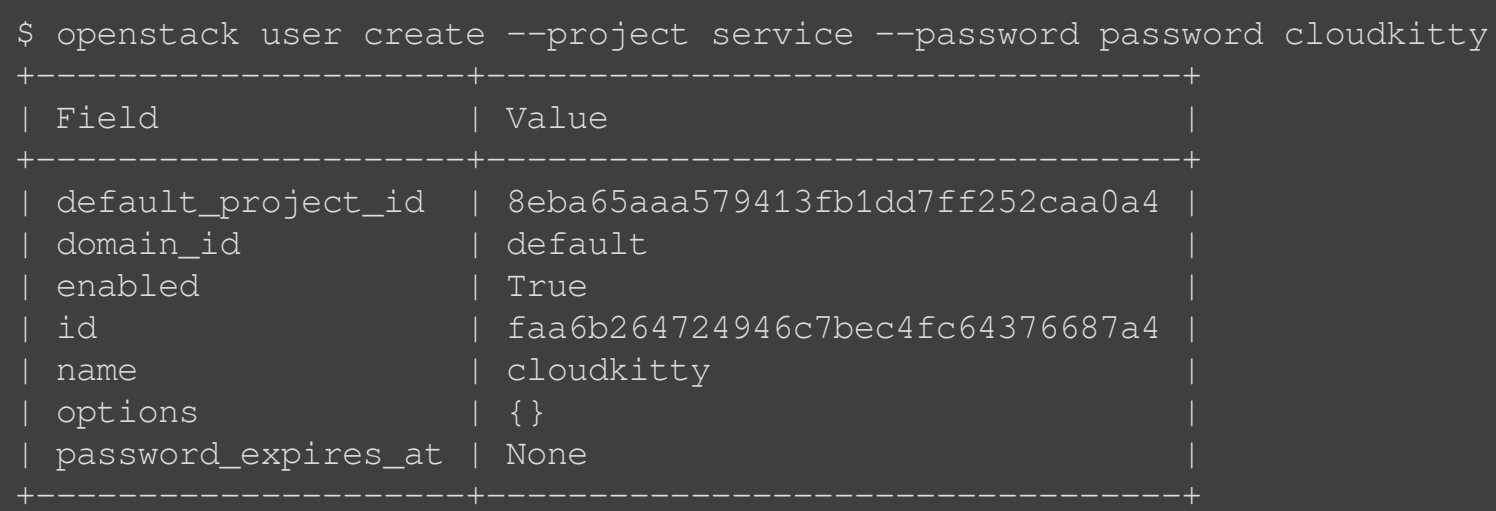

 $\overline{\phantom{a}}$  \$ openstack role add --user cloudkitty --project service admin

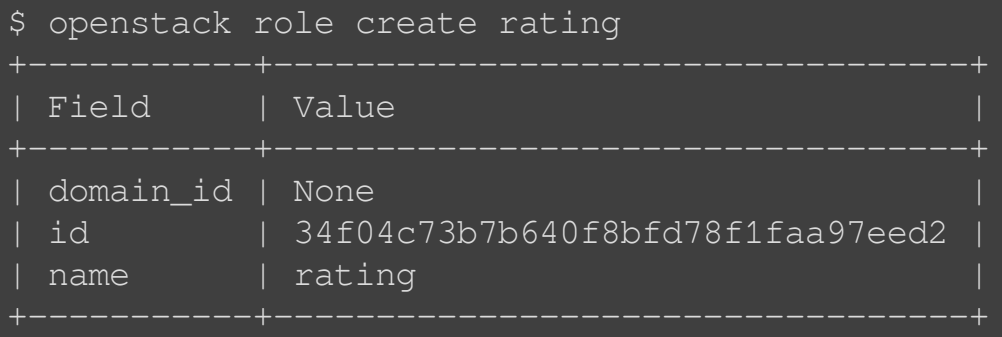

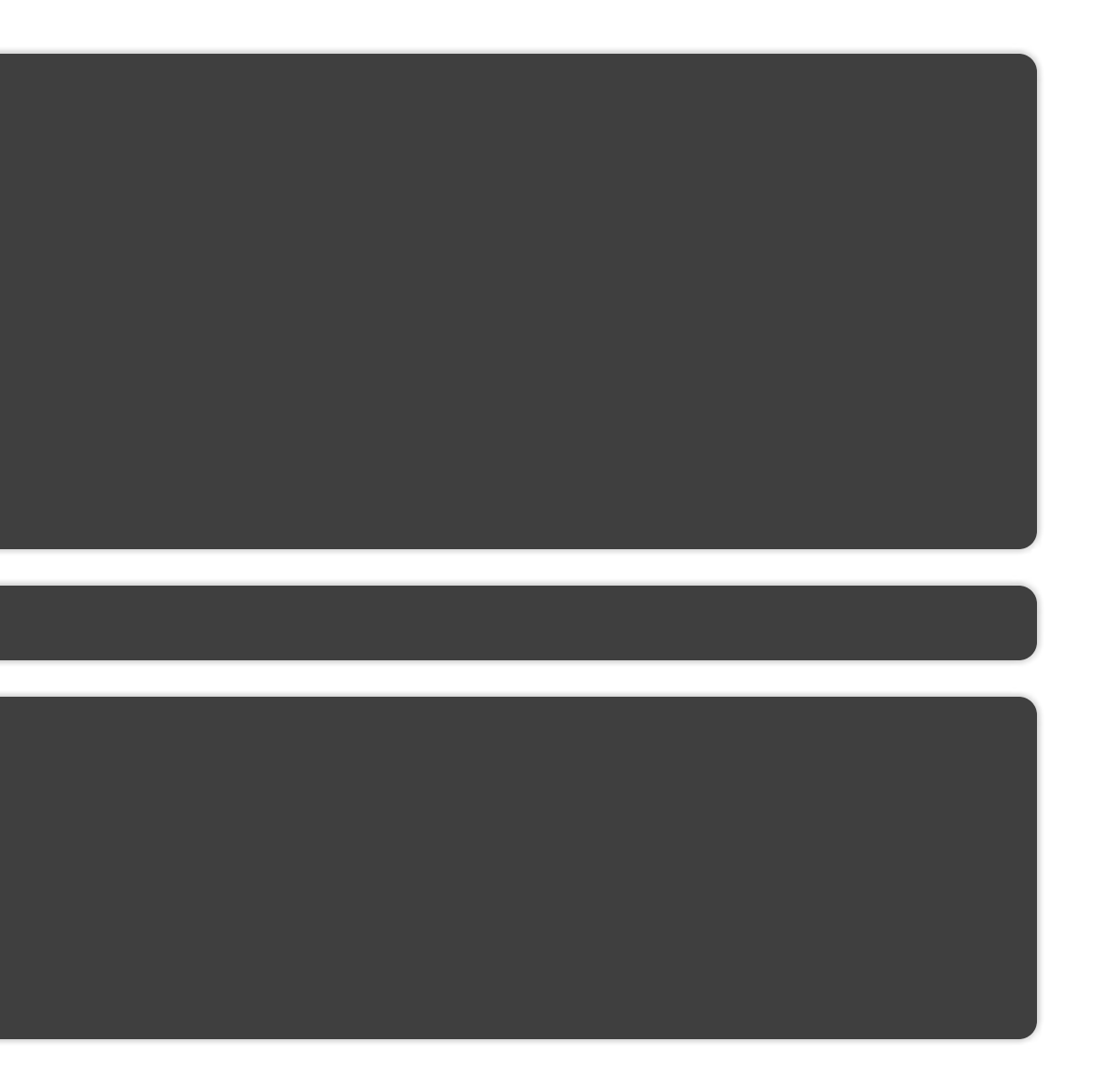

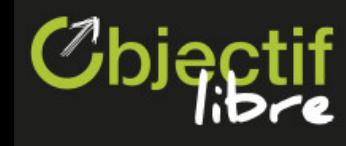

### **Creating CloudKitty's endpoints**

\$ for i in public internal admin; do openstack endpoint create --region RegionOne rating \$i http://127.0.0.1:8889/ done

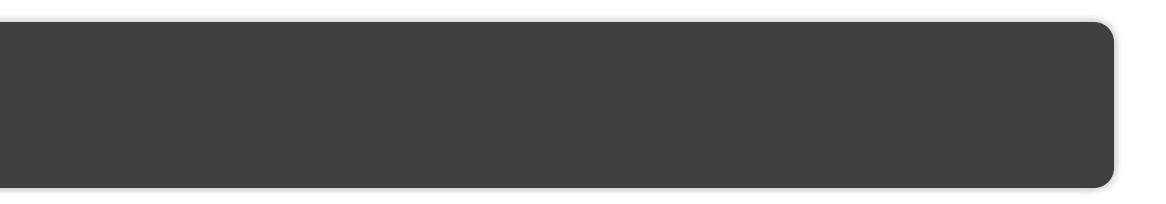

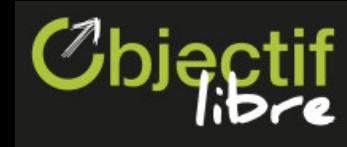

#### **Creating CloudKitty's database**

\$ mysql -uroot -pmysqlpass << EOF CREATE DATABASE cloudkitty; GRANT ALL PRIVILEGES ON cloudkitty.\* TO 'cloudkitty'@'localhost' \ IDENTIFIED BY 'cloudkittydbpassword'; GRANT ALL PRIVILEGES ON cloudkitty.\* TO 'cloudkitty'@'%' \ IDENTIFIED BY 'cloudkittydbpassword'; EOF

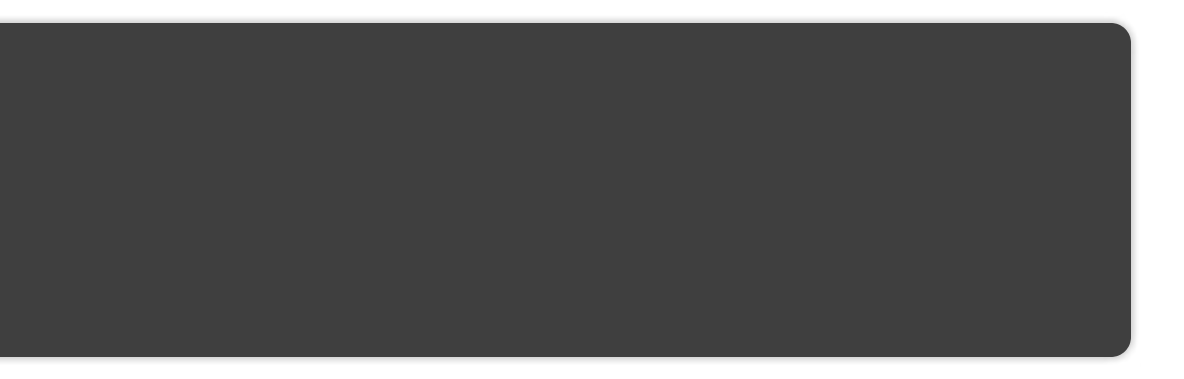

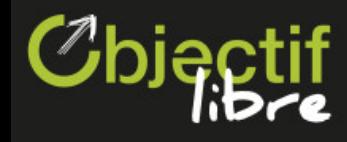

#### **Configuring CloudKitty [1/2]**

CloudKitty supports several storage backends (sqlalchemy and hybrid, v2 storage should come with the Rocky release). For this session, we will use the sqlalchemy storage in order to get quicker results (Hybrid storage uses a timeseries backend, which must do some aggregatuion first):

\$ sudo cp ~/handson\_files/cloudkitty.conf /etc/cloudkitty/cloudkitty.conf

Most options of this file (keystone\_authtoken, transport\_url, database...) are classical OpenStack options. However, there are some specific to cloudkitty.

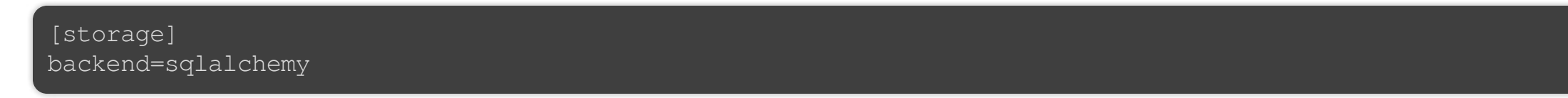

As we are using CloudKitty with OpenStack, we use the keystone fetcher. The tenant\_fetcher section contains general fetcher options (which fetcher to use), and keystone\_fetcher contains options specific to keystone (authentication):

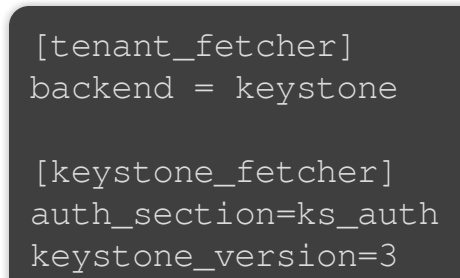

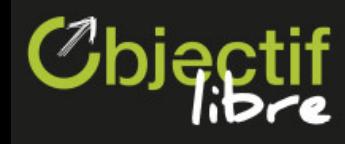

#### **Configuring CloudKitty [2/2]**

We use the gnocchi collector, so we specify authentication options in the gnocchi\_collector section.

[gnocchi\_collector] auth\_section=ks\_auth

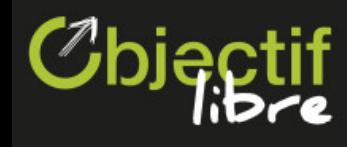

#### **Configuring CloudKitty's metric collection [1/3]**

Here, we declare a processor, called OpenStack. We specify that is should use the gnocchi collector, and that it should process periods of one hour (3600s). The wait\_periods options corresponds to the number of periods, the collector should wait before querying a time frame. If we set this to 2, the collector will collect the metrics from 10AM to 11AM at 12AM. This has been set to 0 for this session in order to get quicker results but IT'S A BAD IDEA. (You should leave time for gnocchi to process the measures it receives).

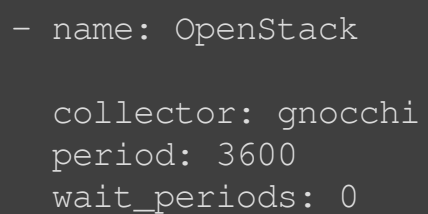

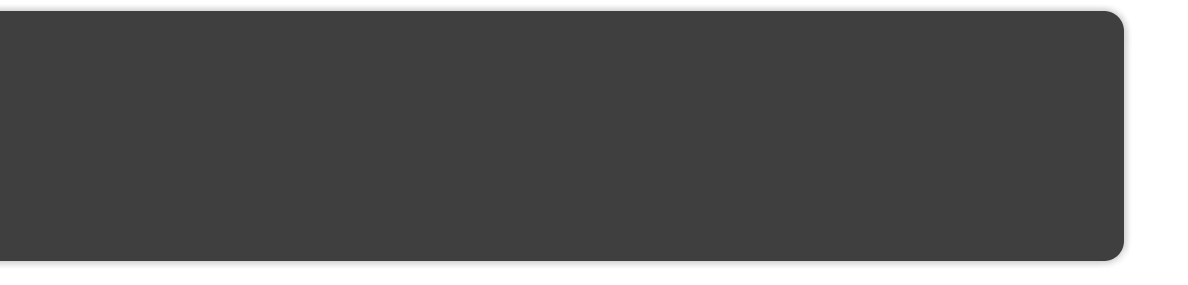

\$ sudo cp ~/handson\_files/metrics.yml /etc/cloudkitty/metrics.yml

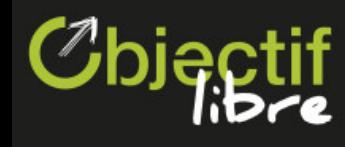

#### **Configuring CloudKitty's metric collection [2/3]**

Queens is the last release in which CloudKitty still has a « service » notion to group metrics. The best practice for this « pivot » release would be to create services of a single metric. We declare services and their metrics the following way:

The services section contains a list of services to use. Their metrics must be defined in the services\_metrics section. Each entry of this section has the following format: metrics\_name: aggregation\_method.

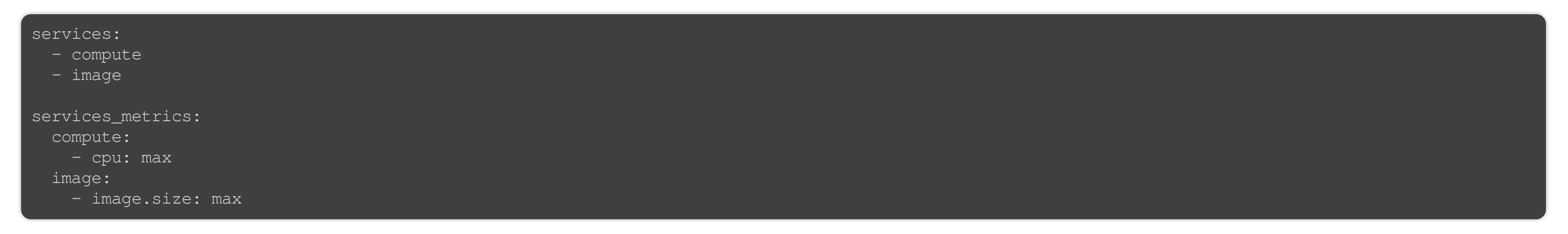

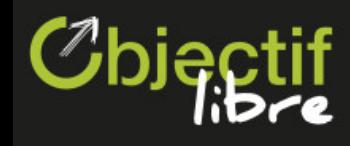

#### **Configuring CloudKitty's metric collection [3/3]**

CloudKitty support unit conversion between any unit with linear scales. The end result is calculated the following way:  $result = F * measure + 0$ . F stands for factor and O for offset.

We specify units and conversion rules the following way:

metrics\_units: compute: 1: unit: instance image: image.size: unit: MiB factor: 1/1048576 default\_unit: 1: unit: unknown

For each unit of each service, you need to specify a unit (a string which will be in the final result). If you want to do a conversion, you can specify a factor (defaults to 1) and an offset (defaults to 0). Here we convert B to MiB for image.size.

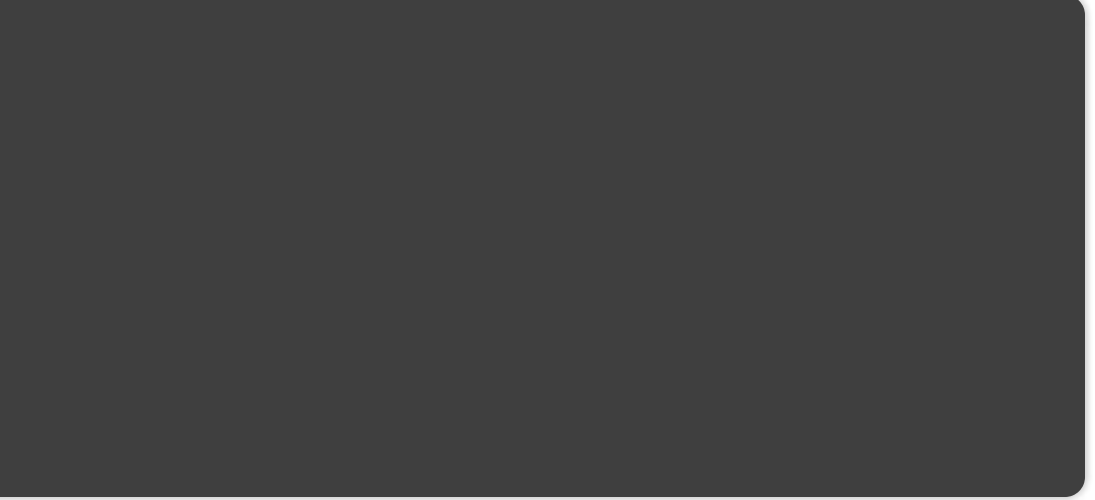

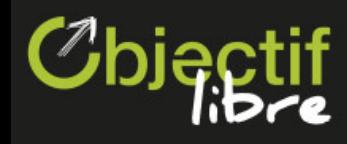

#### **Initializing CloudKitty's storage**

\$ sudo -u cloudkitty cloudkitty-storage-init

\$ sudo -u cloudkitty cloudkitty-dbsync upgrade

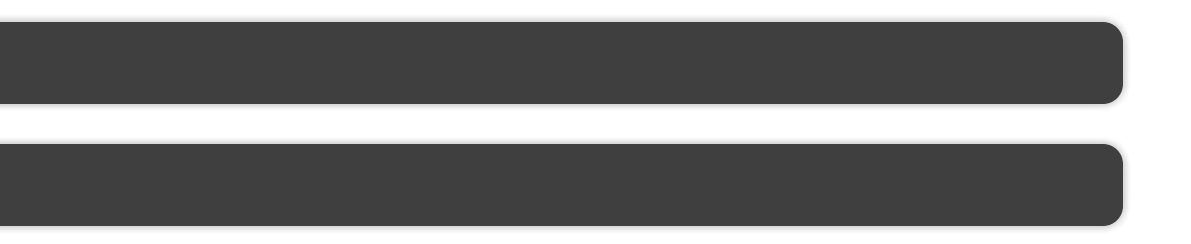

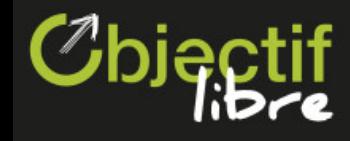

#### **Setup CloudKitty's API**

Copy CloudKitty's WSGI config file:

Restart httpd:

\$ sudo systemctl restart httpd

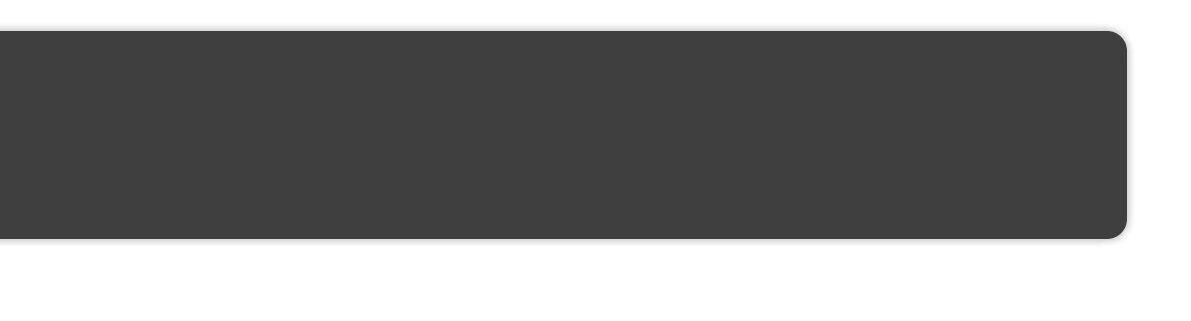

\$ sudo mkdir -p /var/www/cloudkitty/

\$ sudo cp /usr/lib/python2.7/site-packages/cloudkitty/api/app.wsgi /var/www/cloudkitty/app.wsgi

\$ sudo chown -R cloudkitty:cloudkitty /var/www/cloudkitty/

\$ sudo cp ~/handson\_files/cloudkitty-api.conf /etc/httpd/conf.d/cloudkitty-api.conf

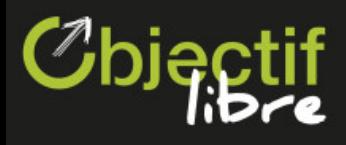

# **Pricing policy**

### Chiectif

### **Create a project which will be rated**

- \$ openstack project create summit
- \$ openstack user create --password password --project summit summit\_user
- \$ openstack role add --user summit\_user --project summit admin

41 / 59

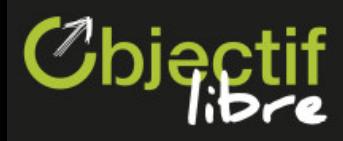

### **Tell CloudKitty to rate your project**

\$ openstack role add --user cloudkitty --project summit rating

**Pricing policy** 

Pricing policy

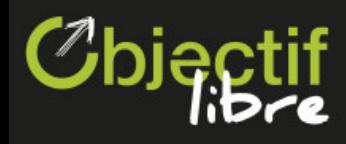

### **Use horizon to define rating rules**

Log into horizon at **http://YOUR\_IP/dashboard** with the newly created user (summit\_user / password).

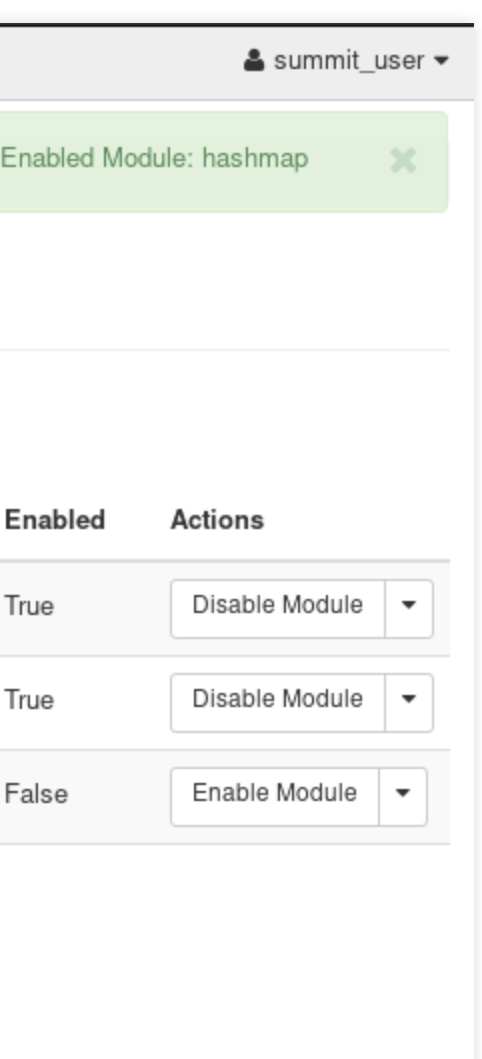

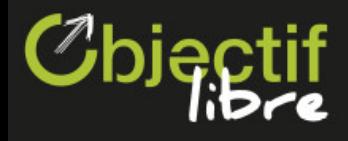

### **Enable the Hashmap module**

We will use CloudKitty's Hashmap module to define our rating rules. First of all, enable it. (Admin -> Rating -> Rating Modules)

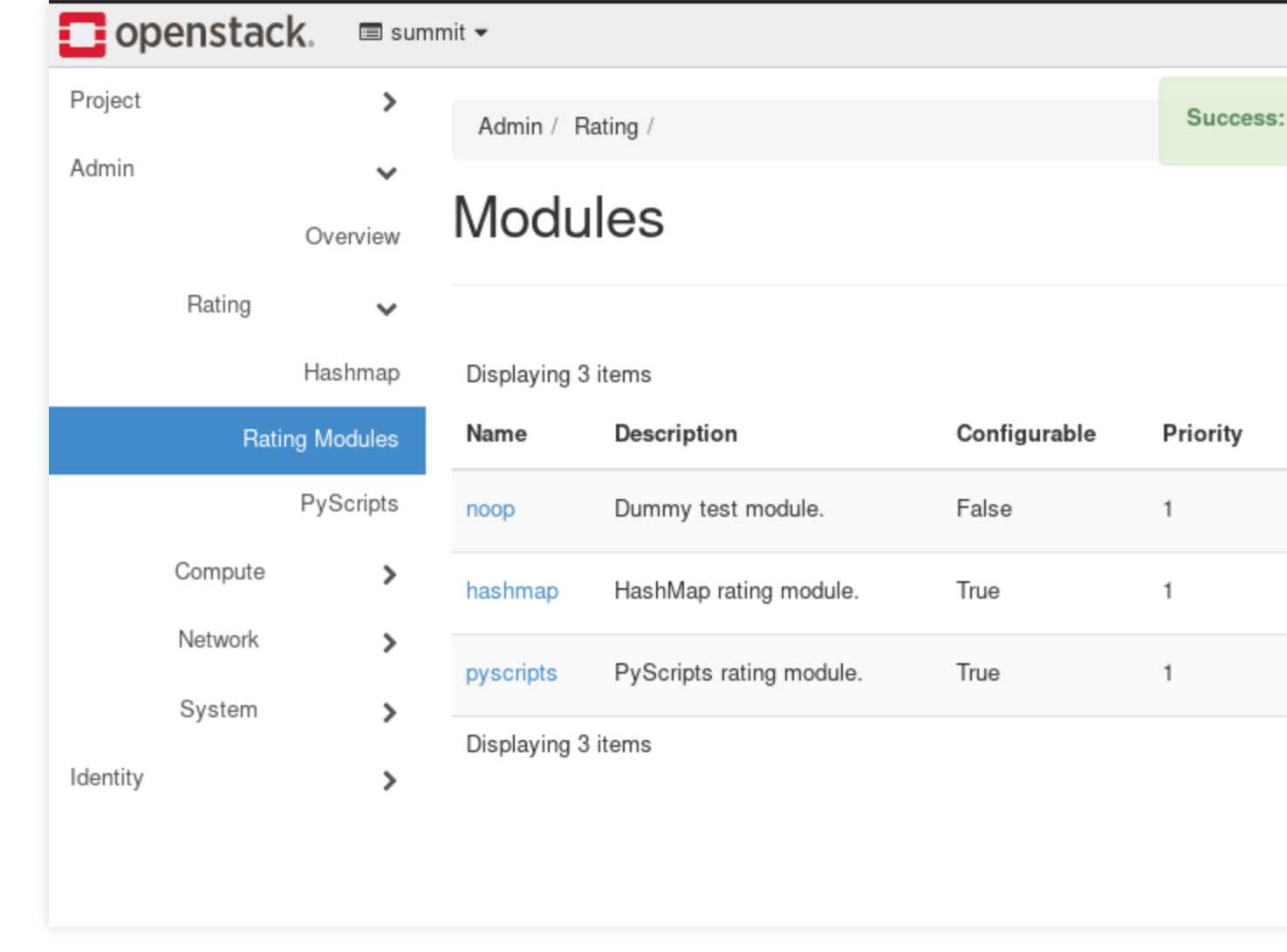

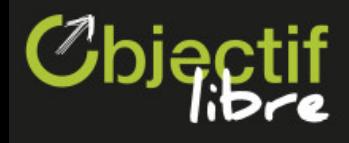

Go to the Hashmap module's configuration panel (Admin -> Rating -> Hashmap) and create a service called compute. Once it is created, click on it.

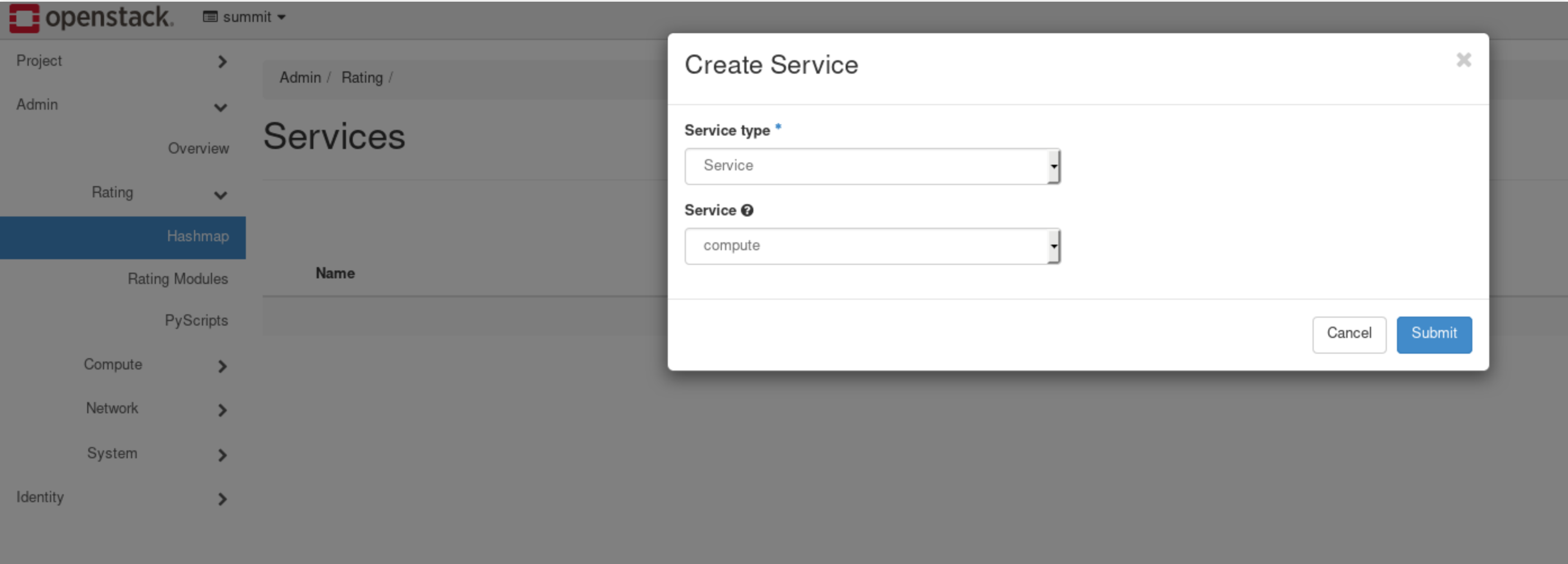

### **Create the compute service**

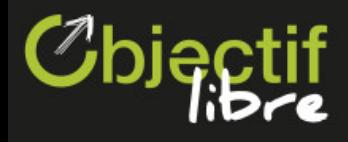

Create a flavor\_id field in the compute service. This field will be used to match flavors of running instances. Once it is created, click on it.

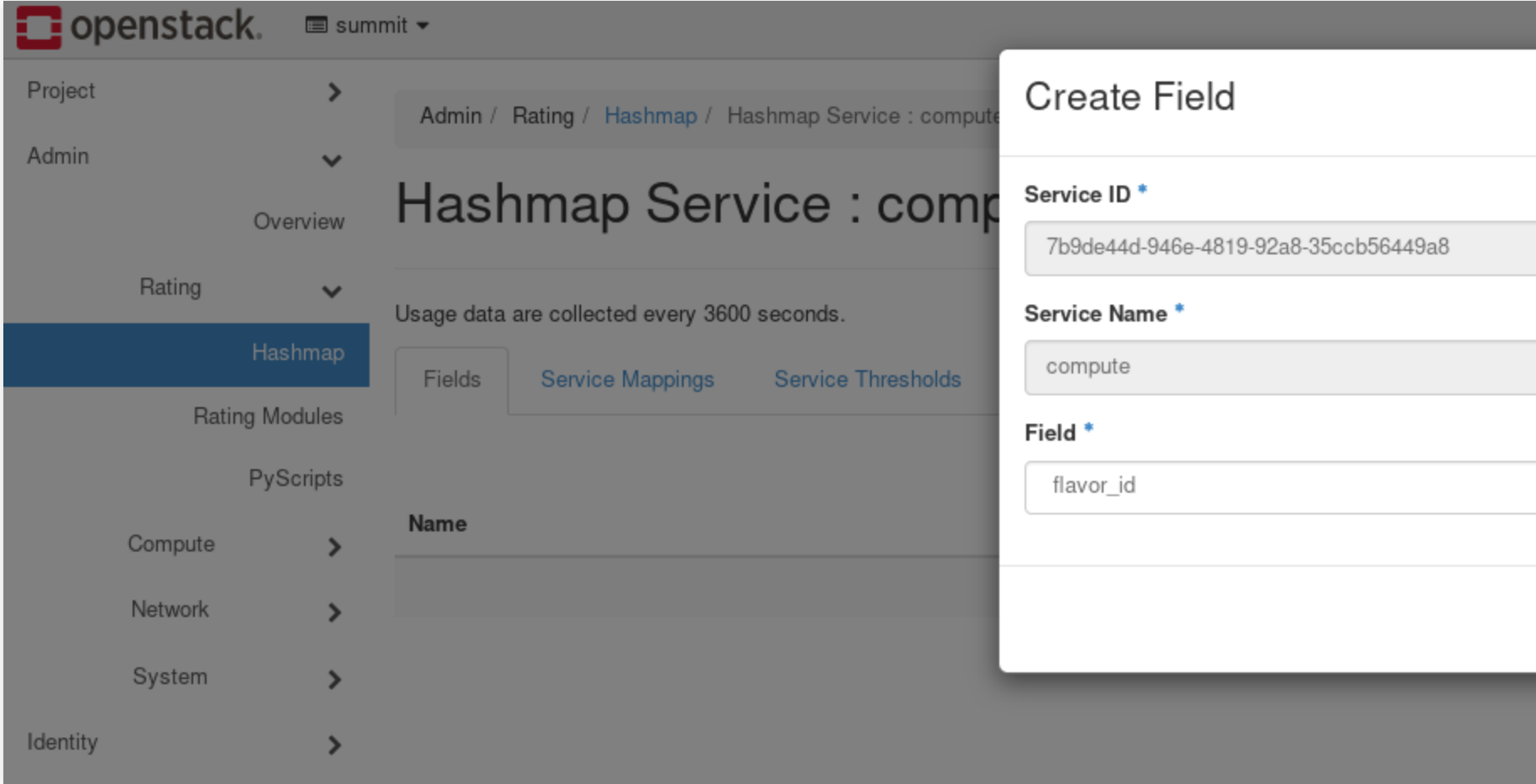

### **Create a flavor \_ id field**

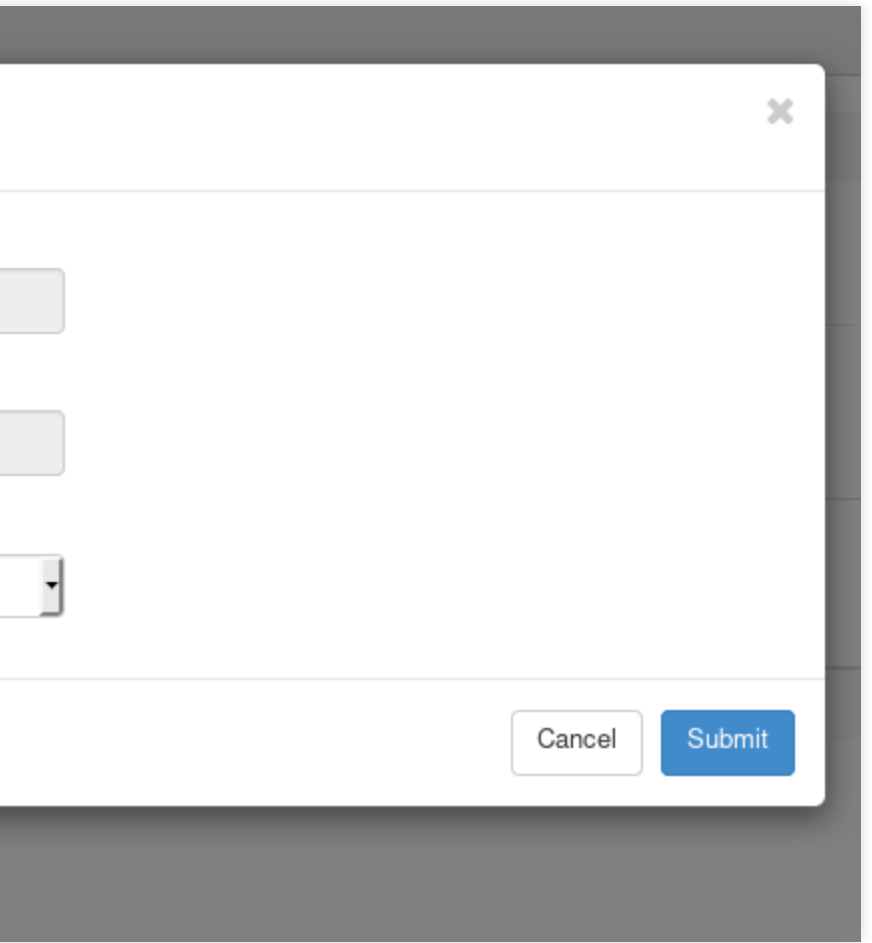

Pricing policy

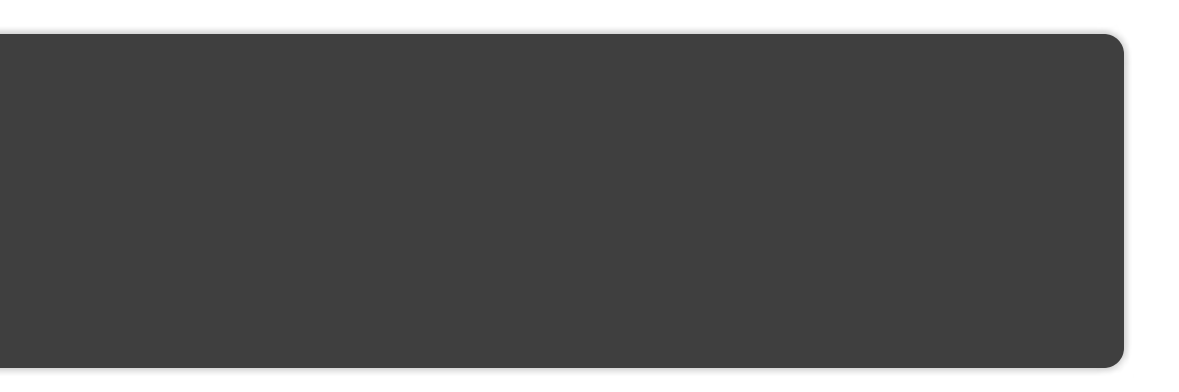

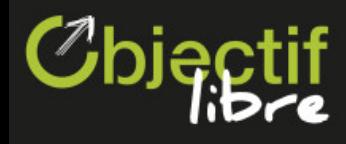

### **Add Some Field Mappings [1/2]**

In order to charge running instances based on their flavor, we need to get the IDs of the flavors we want to use.

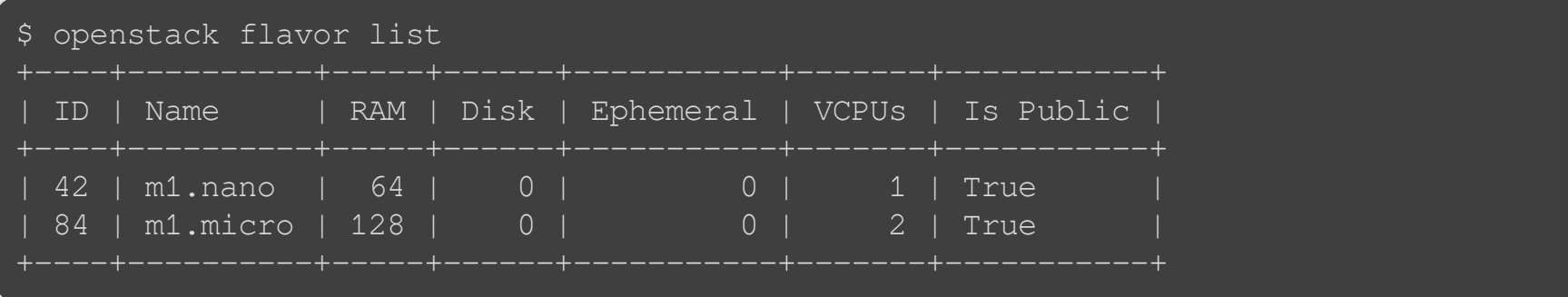

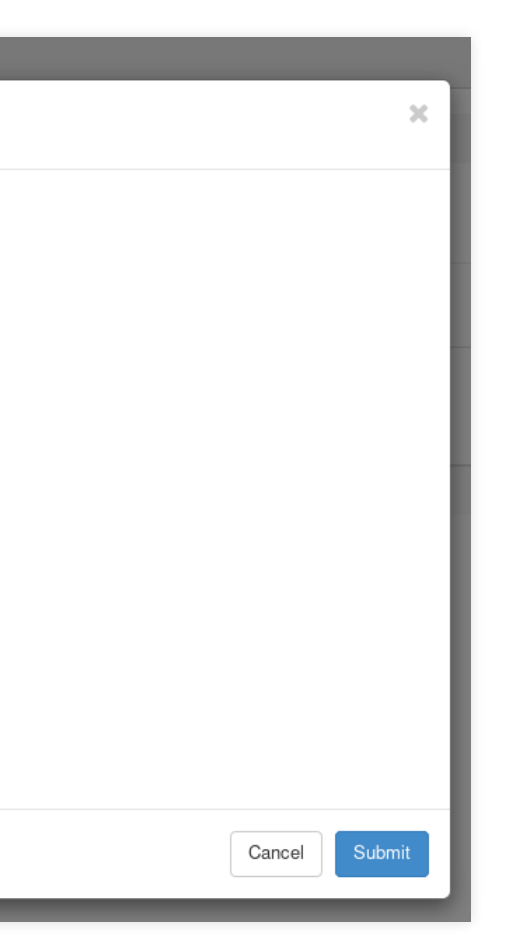

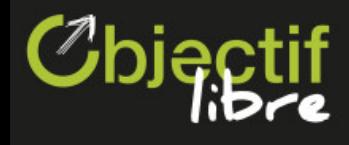

## **Add Some Field Mappings [2/2]**

Create a mapping that matches the m1.nano flavor. The specified cost is per instance and collect period (3600 seconds). Pretty expensive, isn't it? Note that we don't specify a tenant: this means that the mapping will be applied to all tenants on which CloudKitty has the rating role.

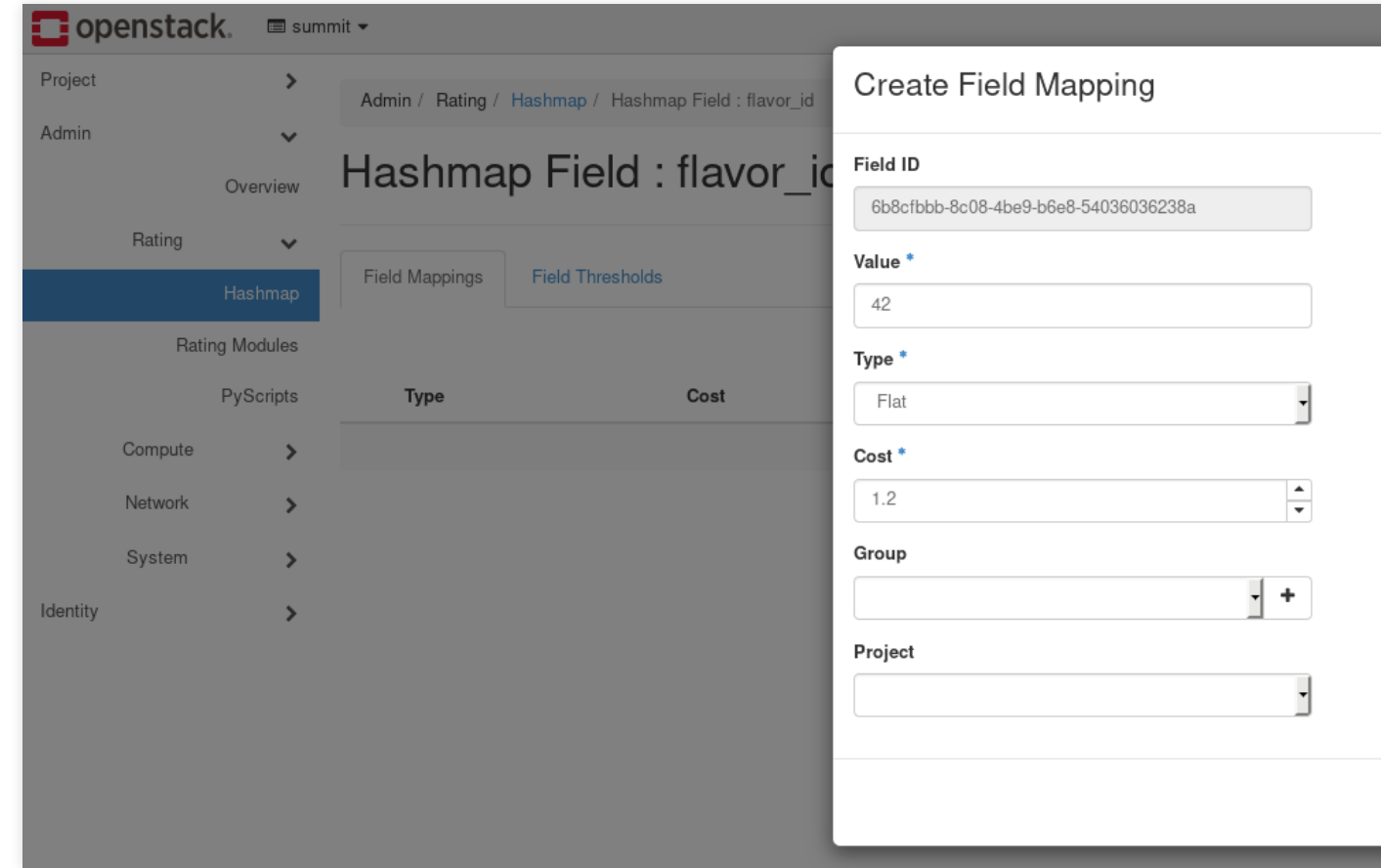

Once you're done, create a second mapping with a different price for the m1.micro flavor.

Pricing policy

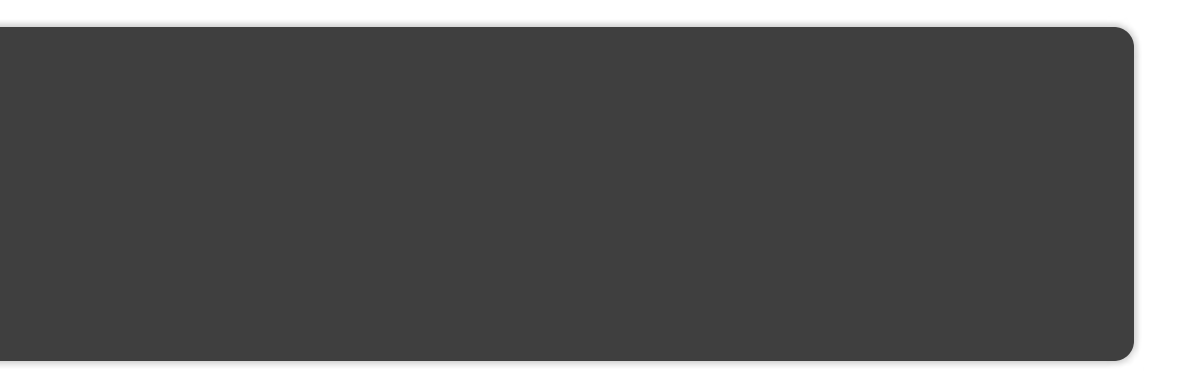

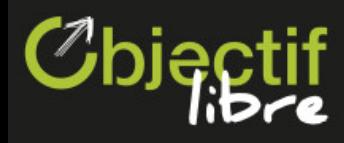

## **Apply a per-image price [1/3]**

First of all, get the ids of the existent images:

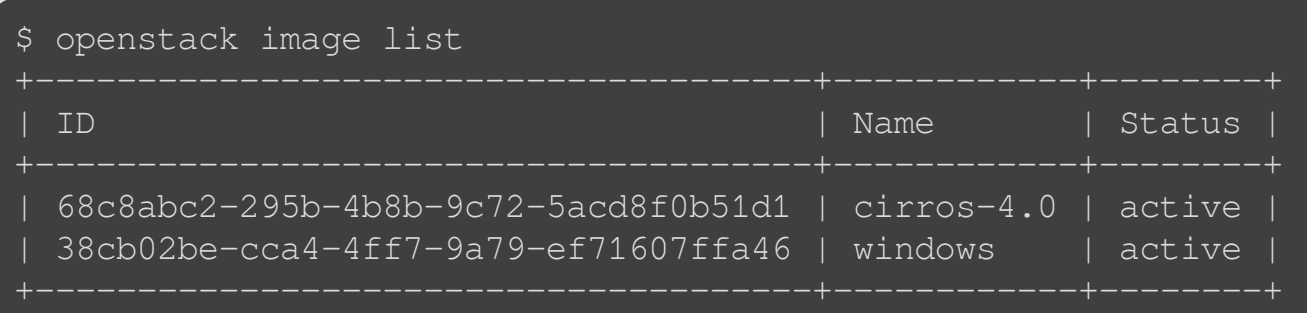

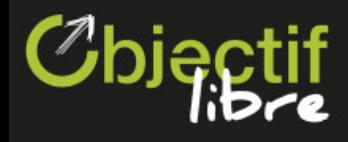

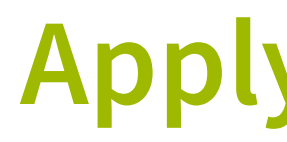

Go back to the fields section of the compute service, and create an image\_id field.

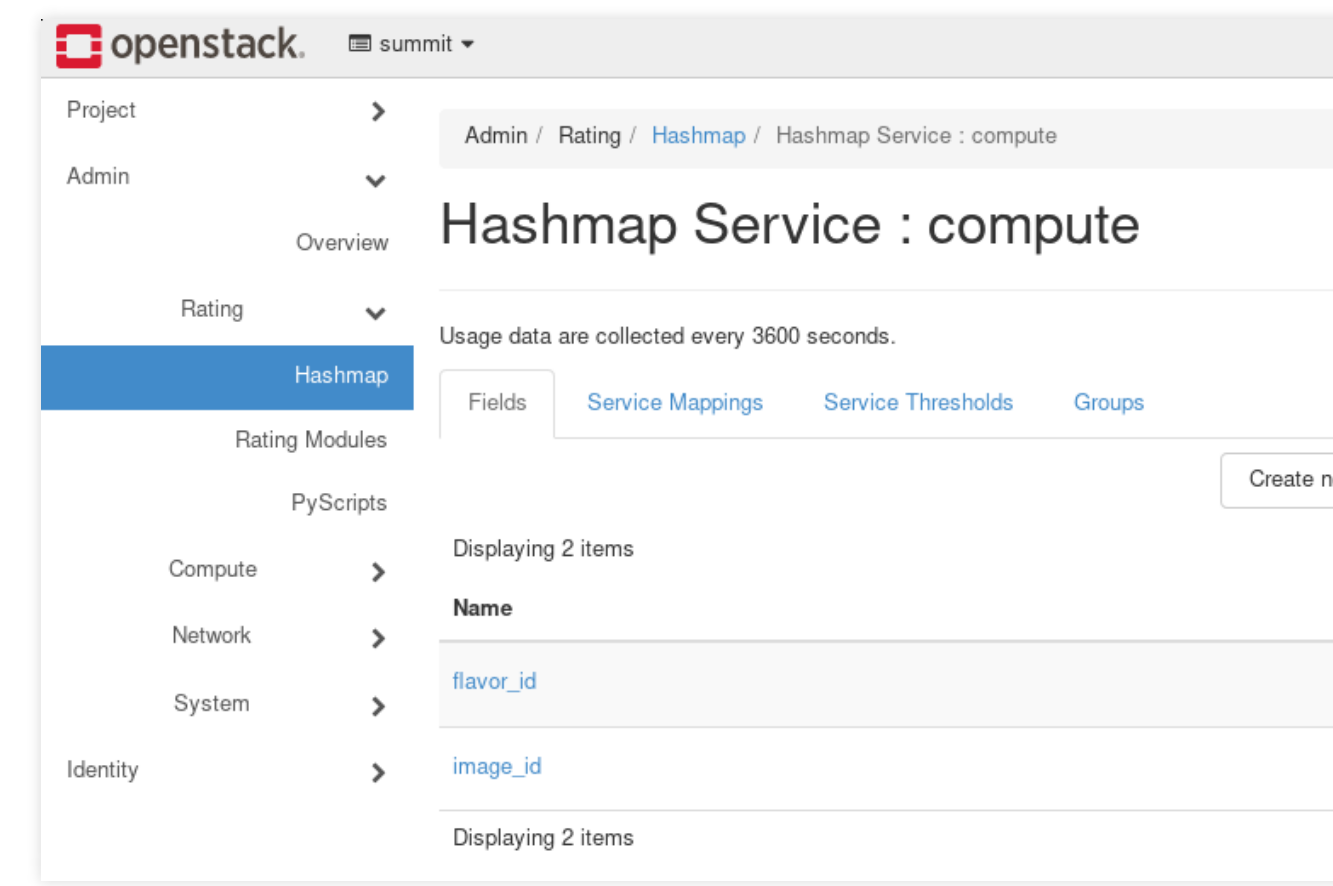

Pricing policy

### **Apply a per-image price [2/3]**

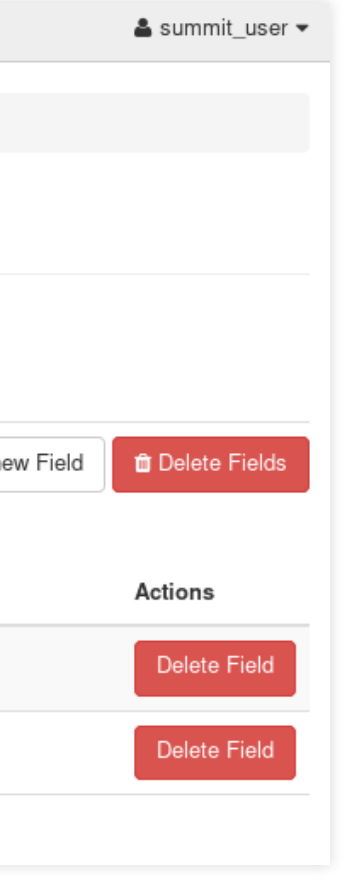

Once it is created, click on it.

50 / 59

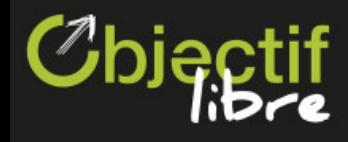

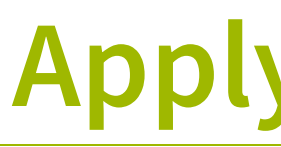

You can create flat mappings based on image\_id the same way as you did for flavor\_id. The specified cost will be charged per instance per collect period.

First, create a mapping for the cirros-4.0 image, using its id:

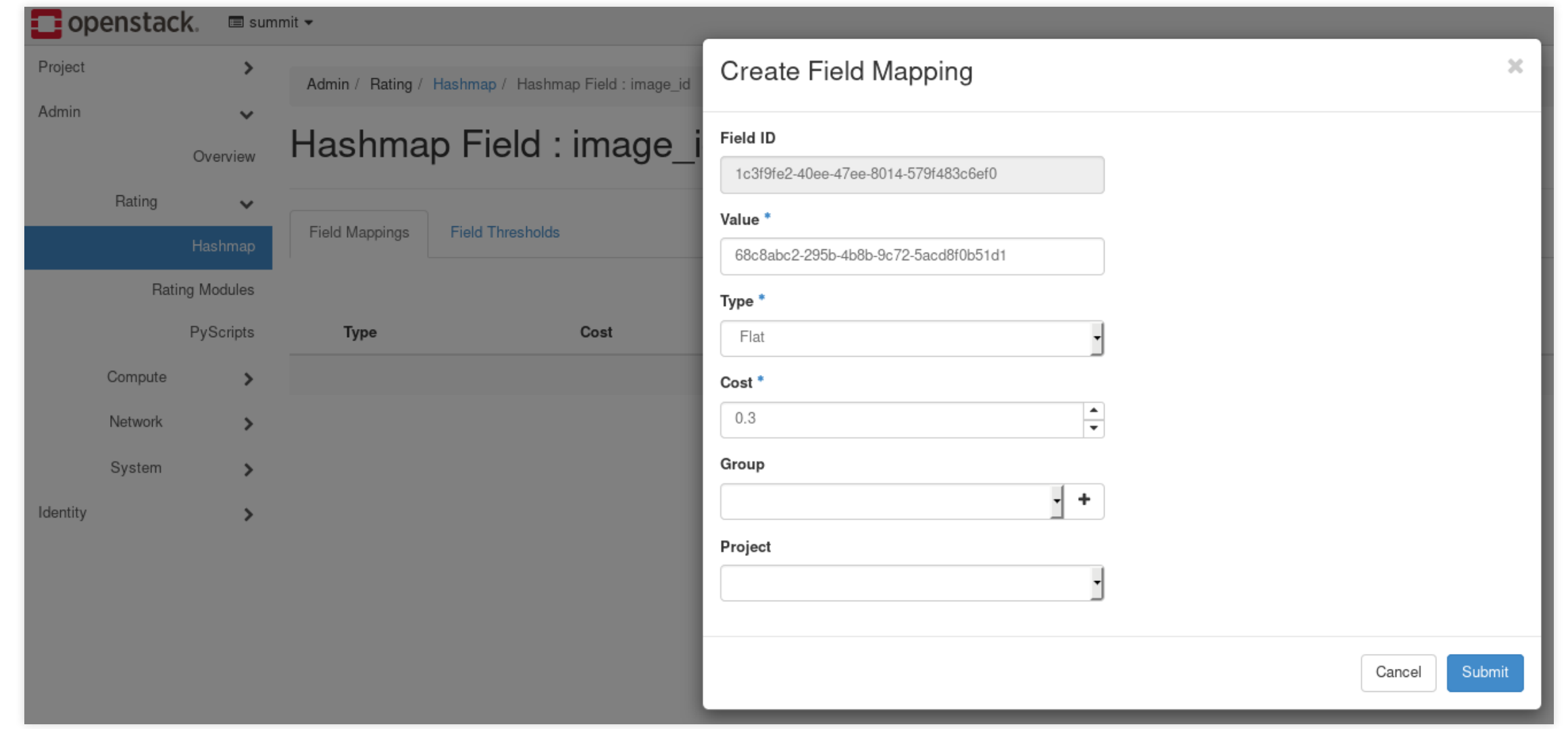

Once you're done, create mapping for the windows image with a different price.

### **Apply a per-image price [3/3]**

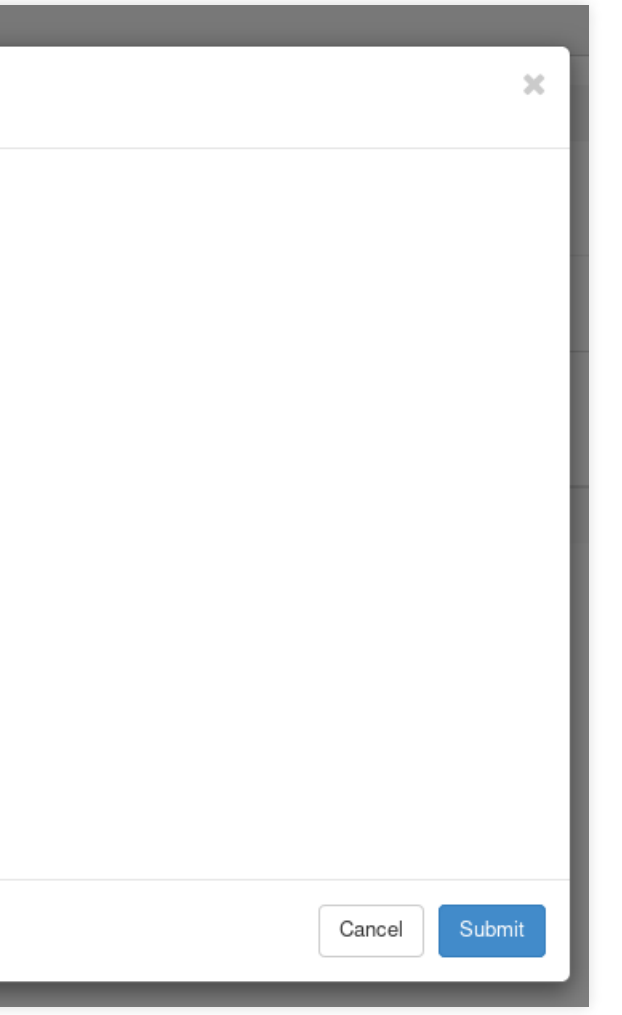

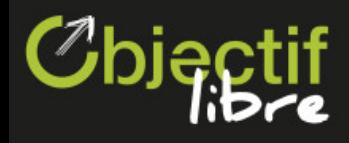

### **Charge extra for instances running windows**

Create the following mapping (use the id of the windows image) in the image\_id field:

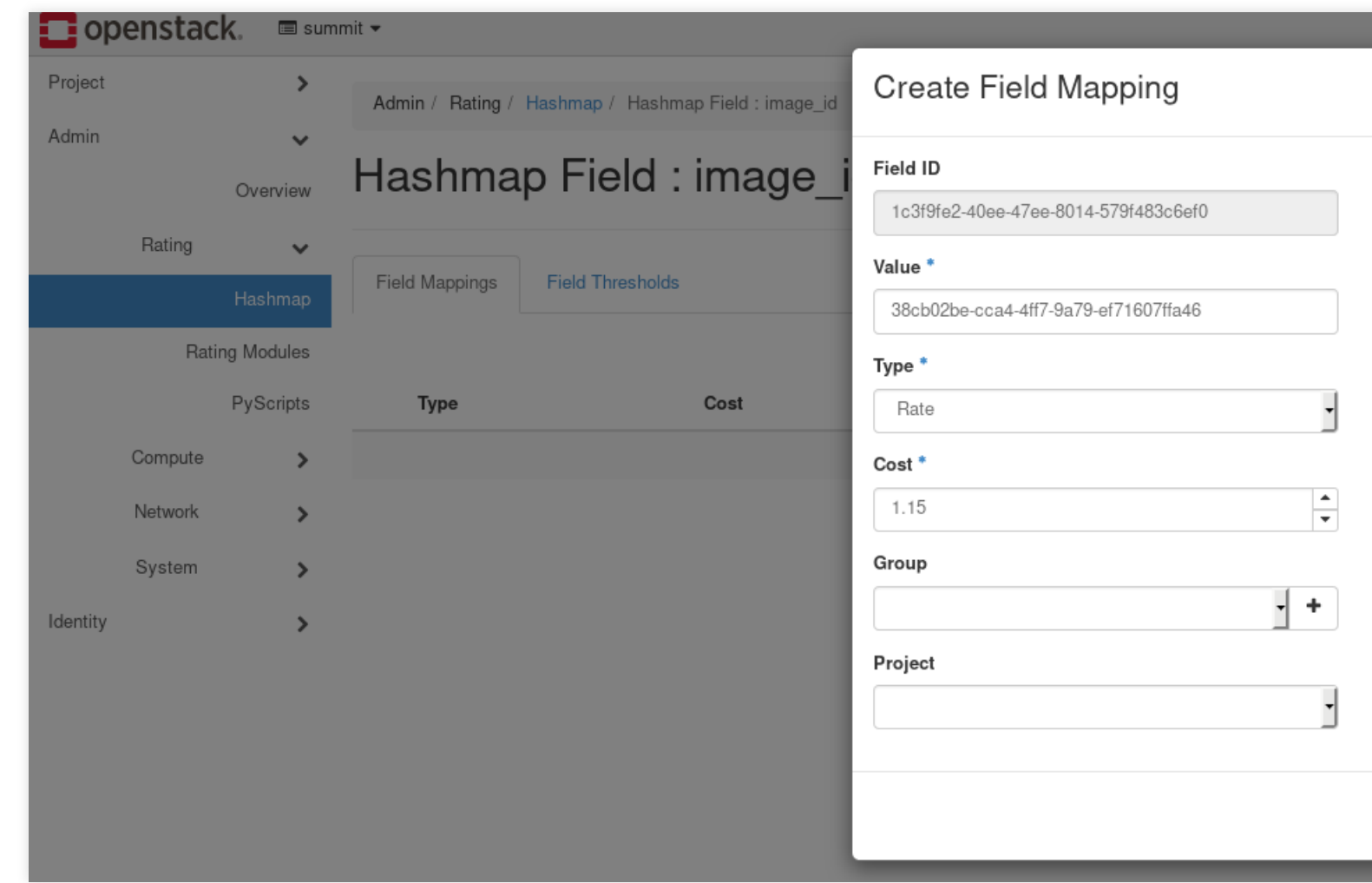

Note that this mapping is a rate. We want to charge every instance running windows 15% extra, so we set the cost to 1.15. This means that the cost of every instance running windows will be multiplied by 1.15. (You can also apply discounts if the cost is inferior to 1).

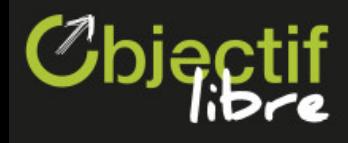

We will now create the required rules to charge glance image creation. Create an image service, like you did for compute.

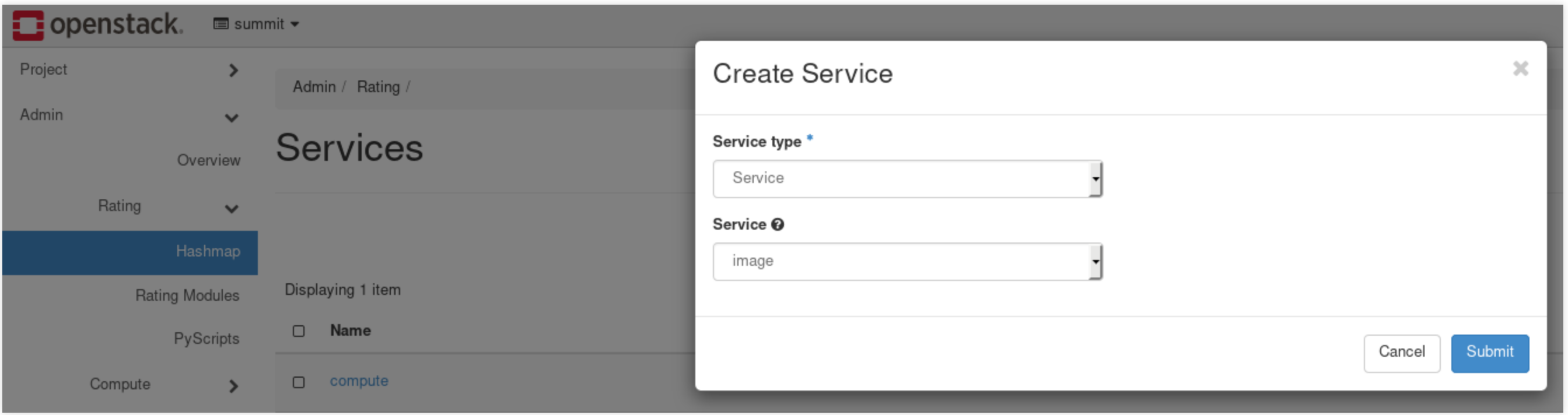

Pricing policy

### **Create the Image service**

Pricing policy

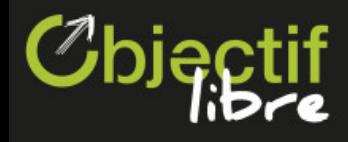

### **Create a service-mapping for image**

We will now create a service-mapping for the image service. The cost of this mapping will be 0.2 per MiB (per collect period):

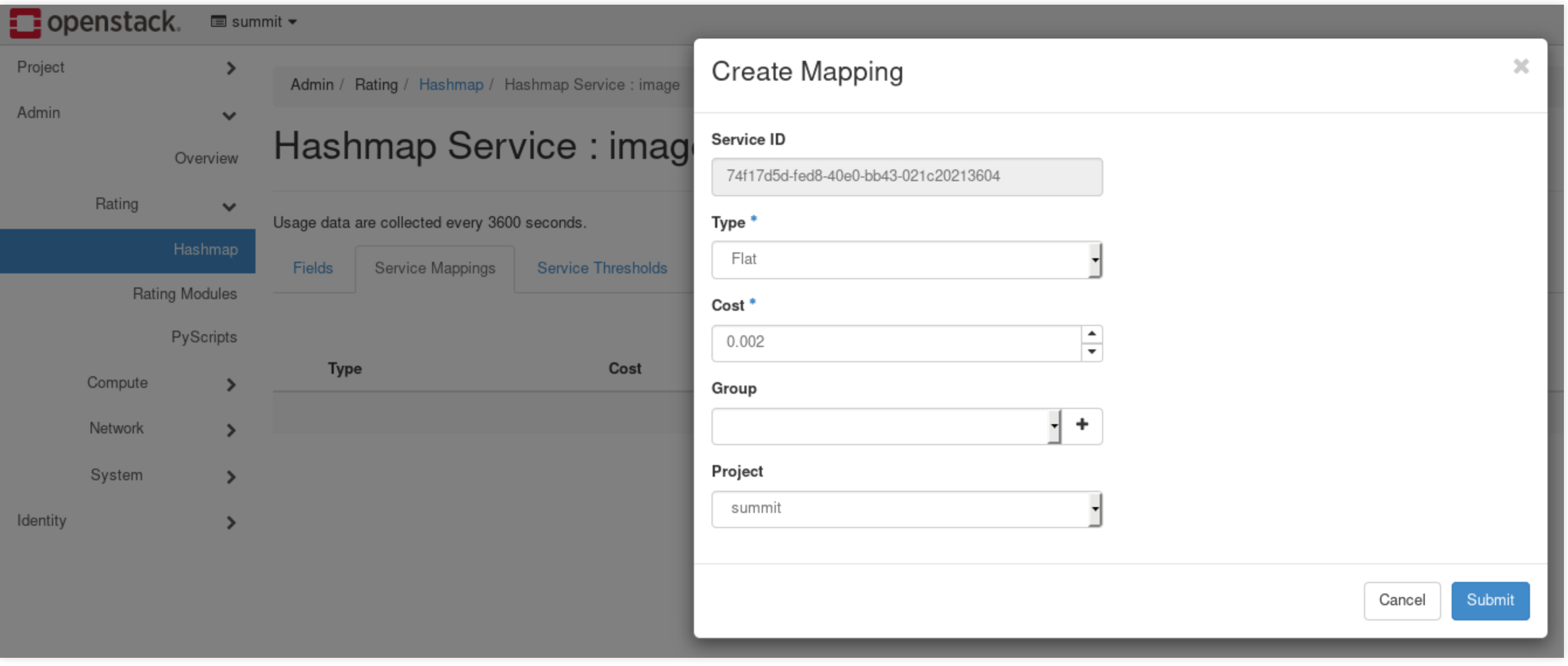

Pricing policy

### **Create some data**

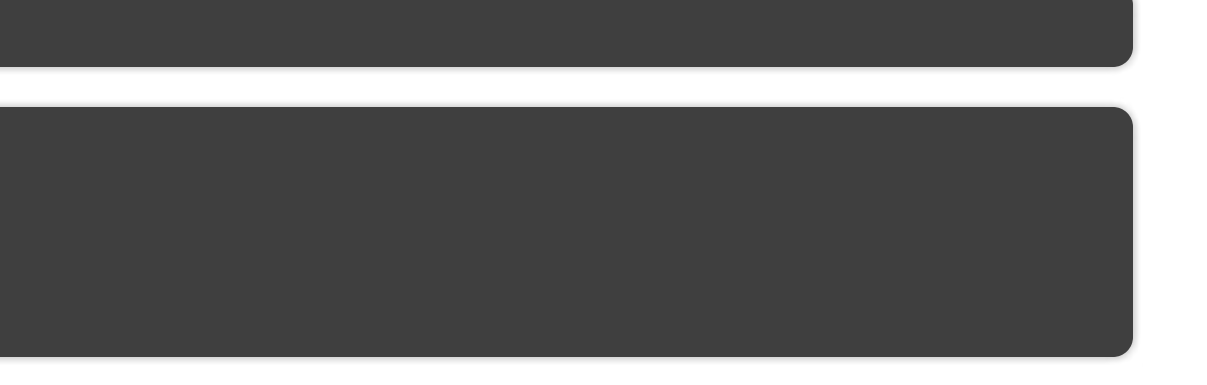

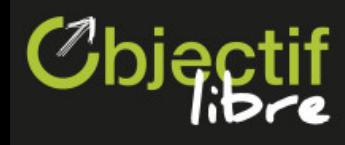

#### \$ source ~/summit.sh  $$$  for i in  $\{1..3\}$ ; do openstack server create --image cirros-4.0 --flavor m1.nano instance\${i} openstack server create --image windows --flavor m1.nano instance-win\${i} openstack image create --file ~/cirros-4.0.img image\${i} done

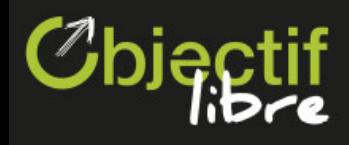

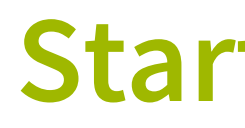

\$ sudo systemctl start cloudkitty-processor

### **Start CloudKitty's processor**

By default, the processor starts at the beginning of the month, so you'll have to wait as few minutes for the processor to catch up with the current day.

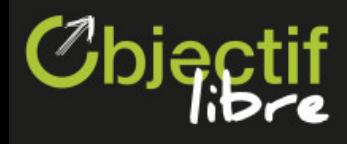

You should now have rating information. You can look at Project -> Rating -> Rating/ Reporting.

### **Rating information**

Given that the current hour has been rated and that we have very few rating information, the charts may look a bit weird. Don't worry, they are shiny on a regular cloud ;-)

### **Predictive Pricing**

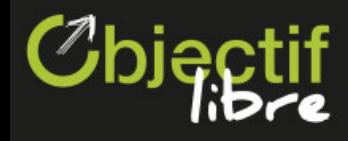

Go to Project -> Compute -> Instances and click on **start an instance**. Select m1.nano flavor and fill out the necessary fields. Once you're done, go to the **Price** tab. You should have something like this:

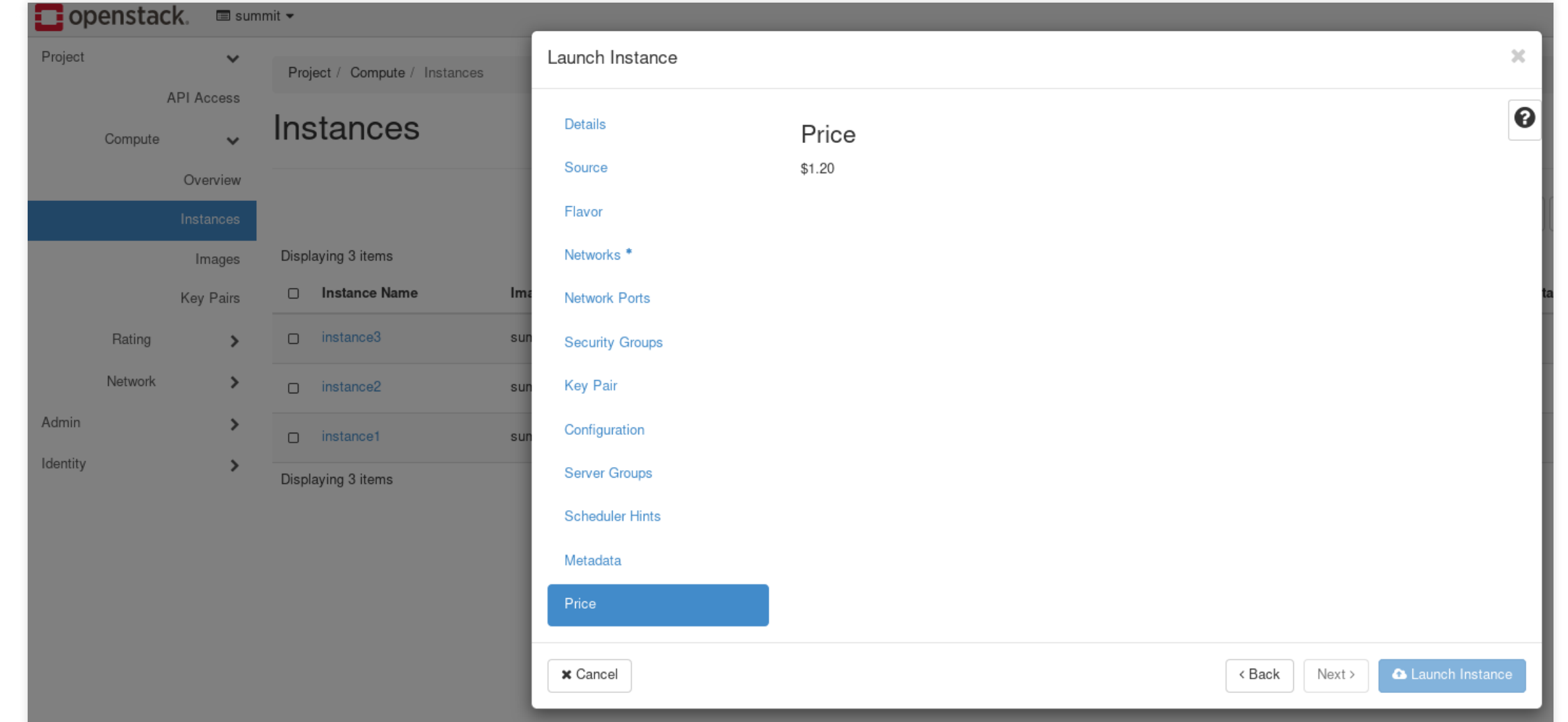

The price should be the following: HIGHEST(image\_price, flavor\_price) \* rate

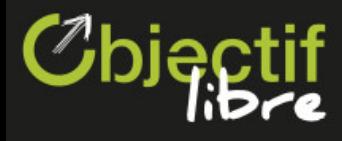

Or later :

# **It is time for questions!**

- [christophe.sauthier@objectif-libre.com](mailto:christophe.sauthier%40objectif-libre.com)
- [luka.peschke@objectif-libre.com](mailto:luka.peschke%40objectif-libre.com)
- [ludovic.logiou@objectif-libre.com](mailto:ludovic.logiou%40objectif-libre.com)

We'll be happy to send you the latest release of these slides!